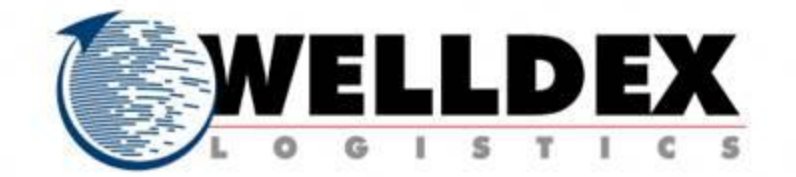

# **VENTANILLA DIGITAL MEXICANA DE COMERCIO EXTERIOR**

(DOF 14 DE ENERO DEL 2011)

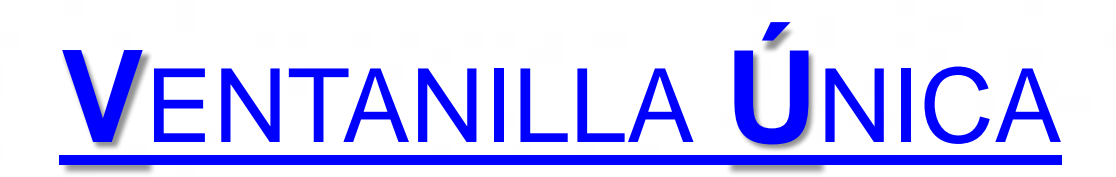

#### **FACILITACIÓN: UNA VENTANILLA ÚNICA**

"Es una herramienta que permite la entrega de información estandarizada a una única entidad para el cumplimiento de todos los requerimientos relacionados con la importación, exportación y tránsito de manera electrónica.

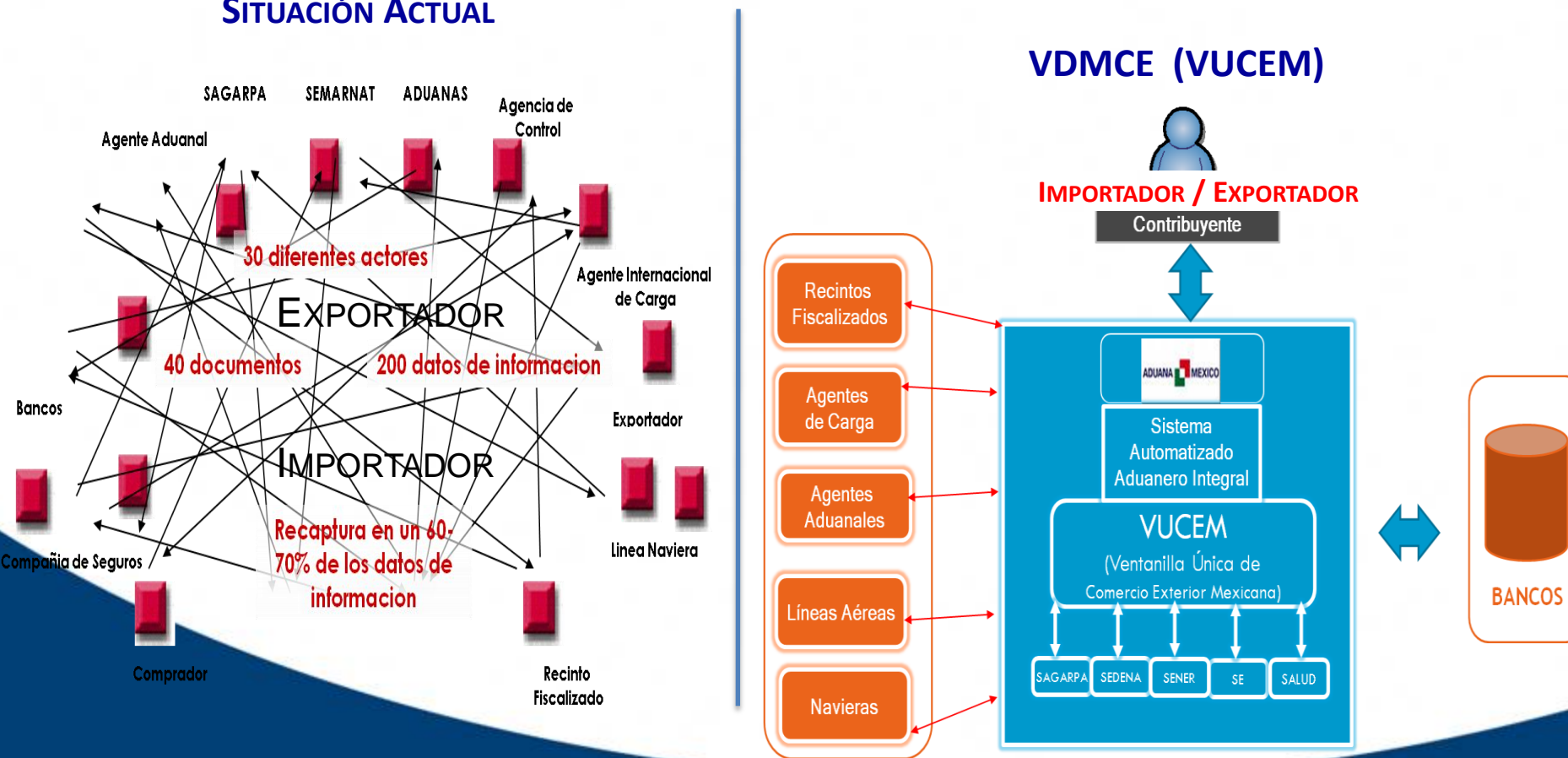

### **SITUACIÓN ACTUAL**

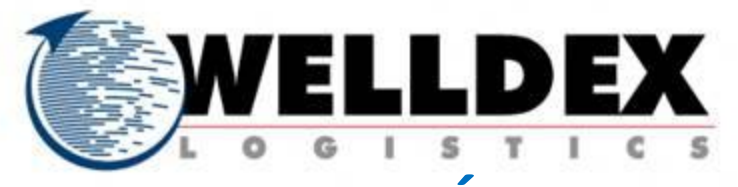

# **VENTANILLA ÚNICA CARACTERÍSTICAS Y FUNCIONALIDAD**

Desregular, simplificar y reingeniería de tramites.

reingeniería de tramites.

Concentrar los trámites y pagos en un mismo portal electrónico.

Interconectar dependencias del Gobierno Federal, incluyendo a aduanas y socios comerciales.

Ofrecer conectividad a agentes privados que operan en la cadena de suministro.

Incorporar FIEL

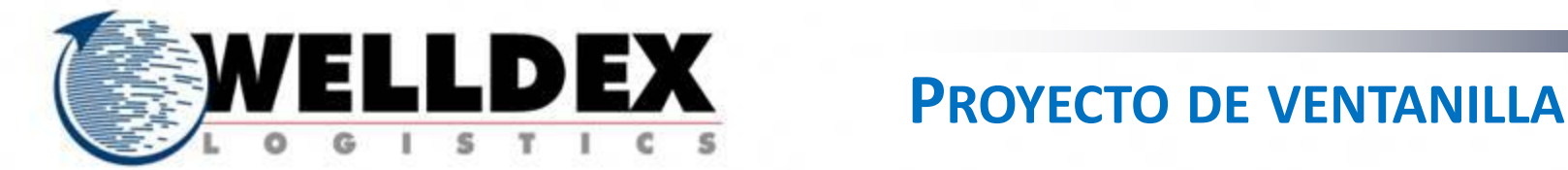

El proyecto de ventanilla única se desarrolla en 3 grandes etapas:

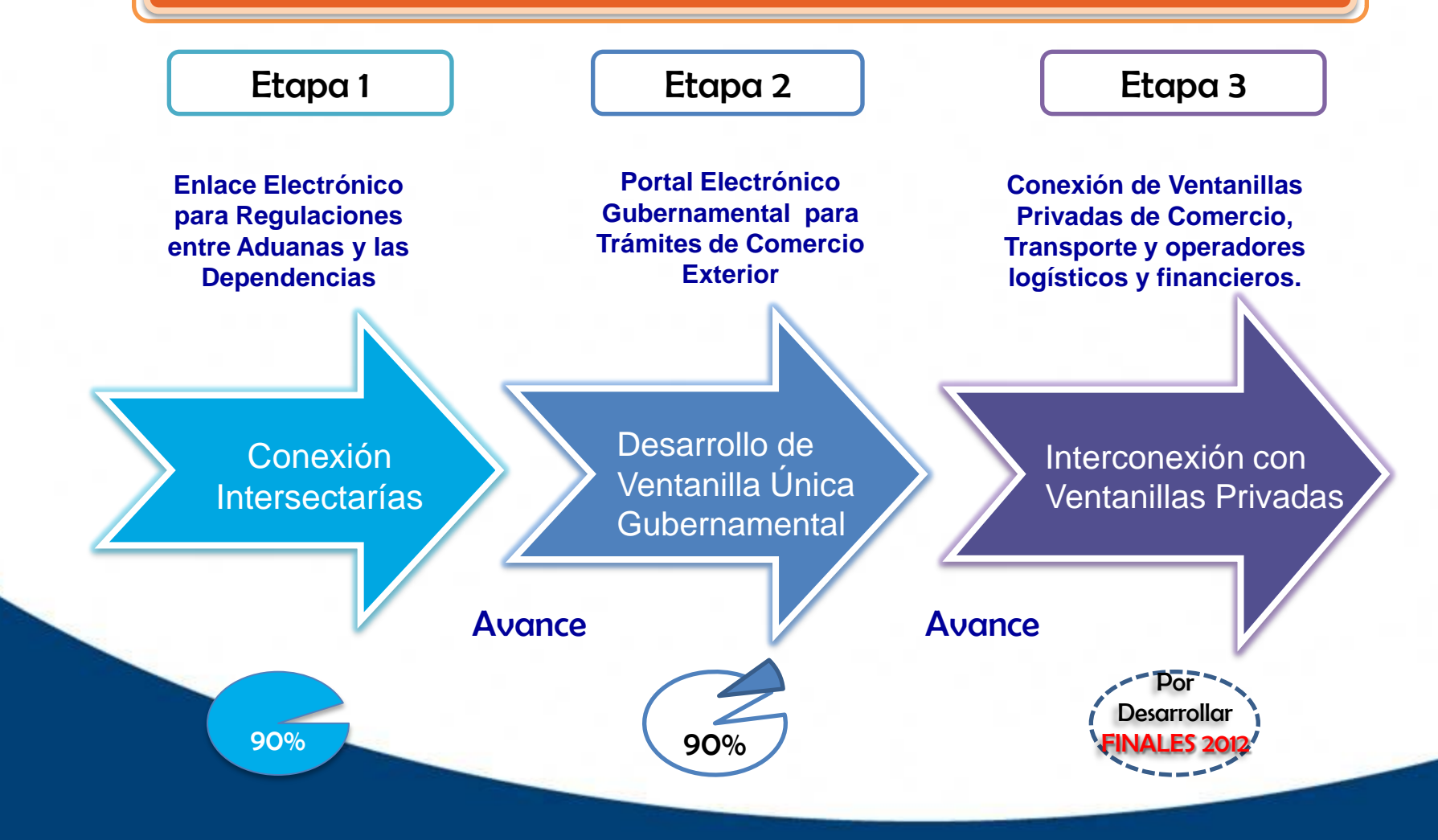

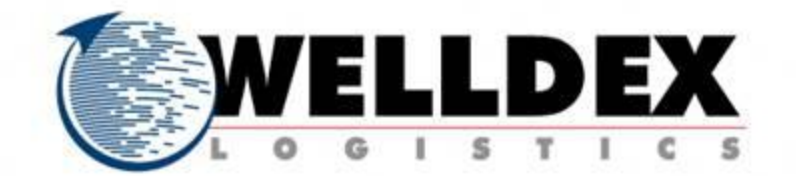

# Impacto de Ventanilla Única pedimento y anexos:

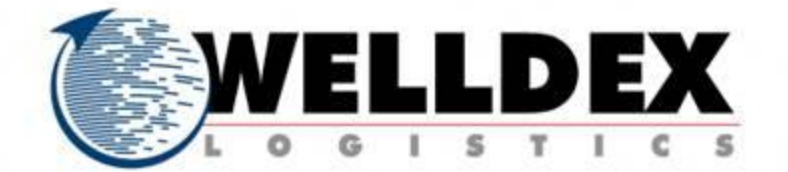

# **FIEL o Sellos Digitales**

# (VUCEM o COVE)

# **COVE**

Comprobante de Valor Electrónico (Documentos que comprueban el valor de las mercancías: FACTURA)

# **DIGITALIZACIÓN**

(Documentos anexos al pedimento)

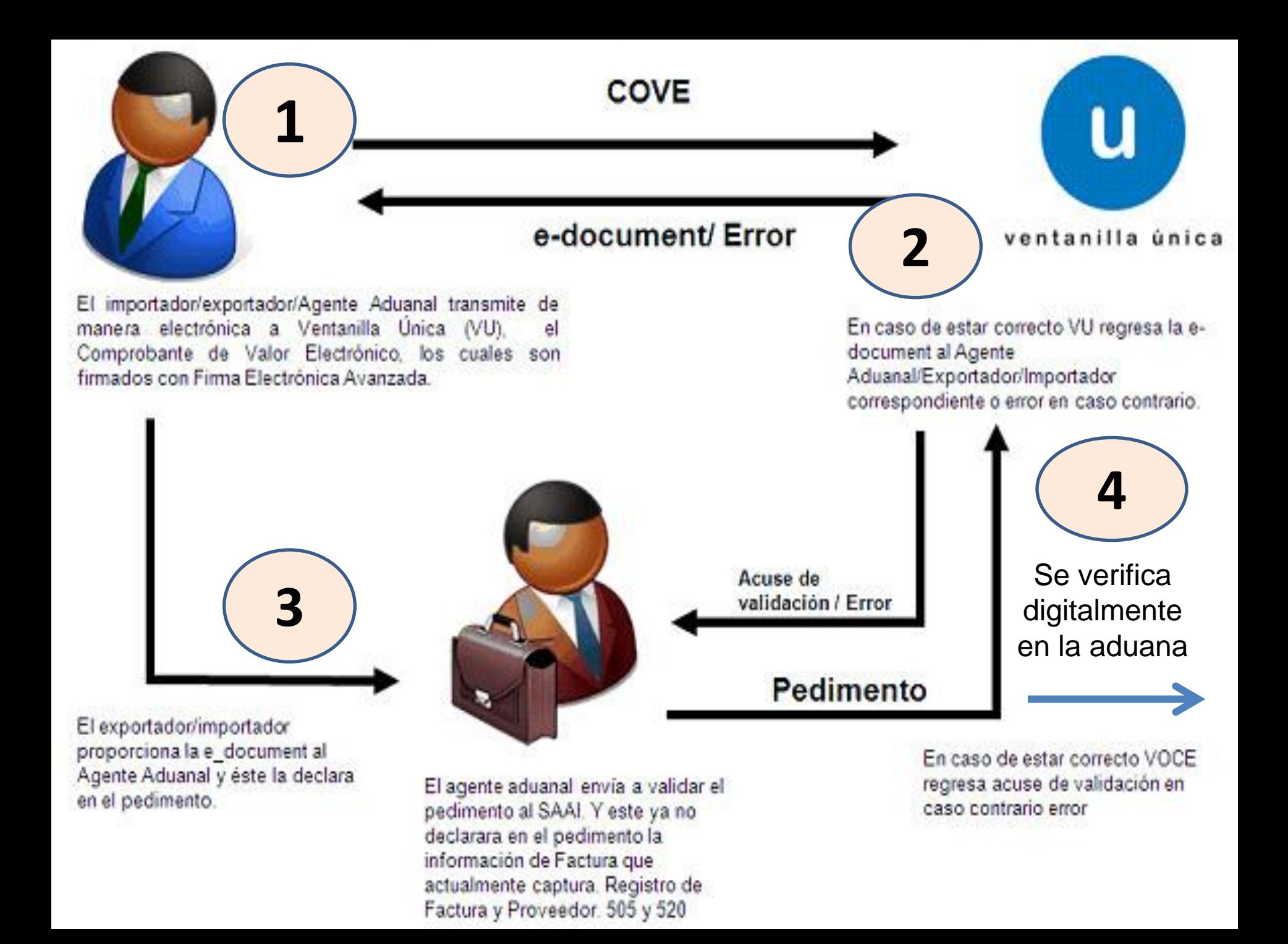

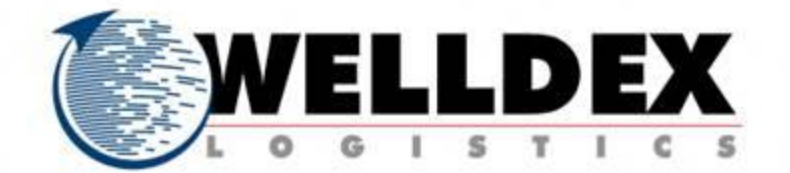

# Opciones para el registro o transmisión del **COVE**

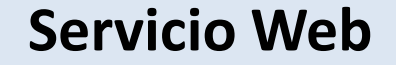

**Portal en Internet (Página VU)**

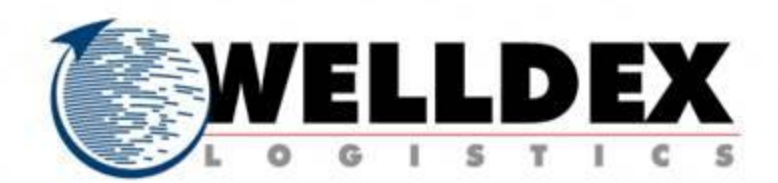

## **Cadena original para transmisión de COVE, por Servicio Web**

# Datos generales del emisor Domicilio emisor Mercancía

Indica que se substituye **Datos generales del emisor** por la cadena descrita<br>(|tipo de indentificacion|identificacion|Apellido Paterno|Apellido Materno|Nombre(s))

Reglas de generación de la cadena por grupo.

Detalle de la mercancía: Marca Modelo Sub-modelo Numero de serie

## Mercancía:

Mumero de factura Descripción genérica de la mercancía Clave de la unidad de medida|Cantidad de la unidad de medida|Valor Unitario|Valor Total|Valor en Dólares|[Detalle de la mercancía]\*

Datos generales del emisor: (tipo de indentificacion dentificacion Apellido Paterno Apellido Materno Nombre(s)

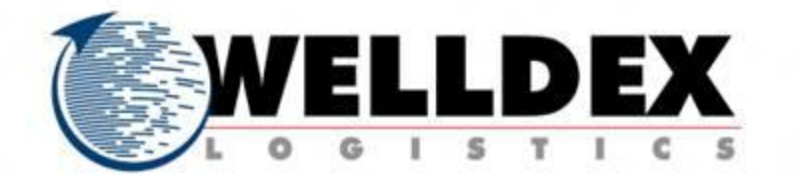

**COMPROBANTE DE VALOR ELECTRONICO (COVE) RCGRCE 3.1.31.**

> **Transmite** electrónicamente a través del **portal** de la Ventanilla Digital **o** mediante el **sistema electrónico**.

# Importador / Exportador

Firmar con la **FIE**L o en el caso de personas morales, se podrá emplear el **sello digital**.

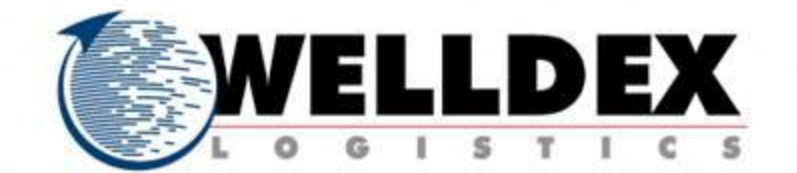

# **Captura y Firma del Comprobante de Valor Electrónico (COVE)**

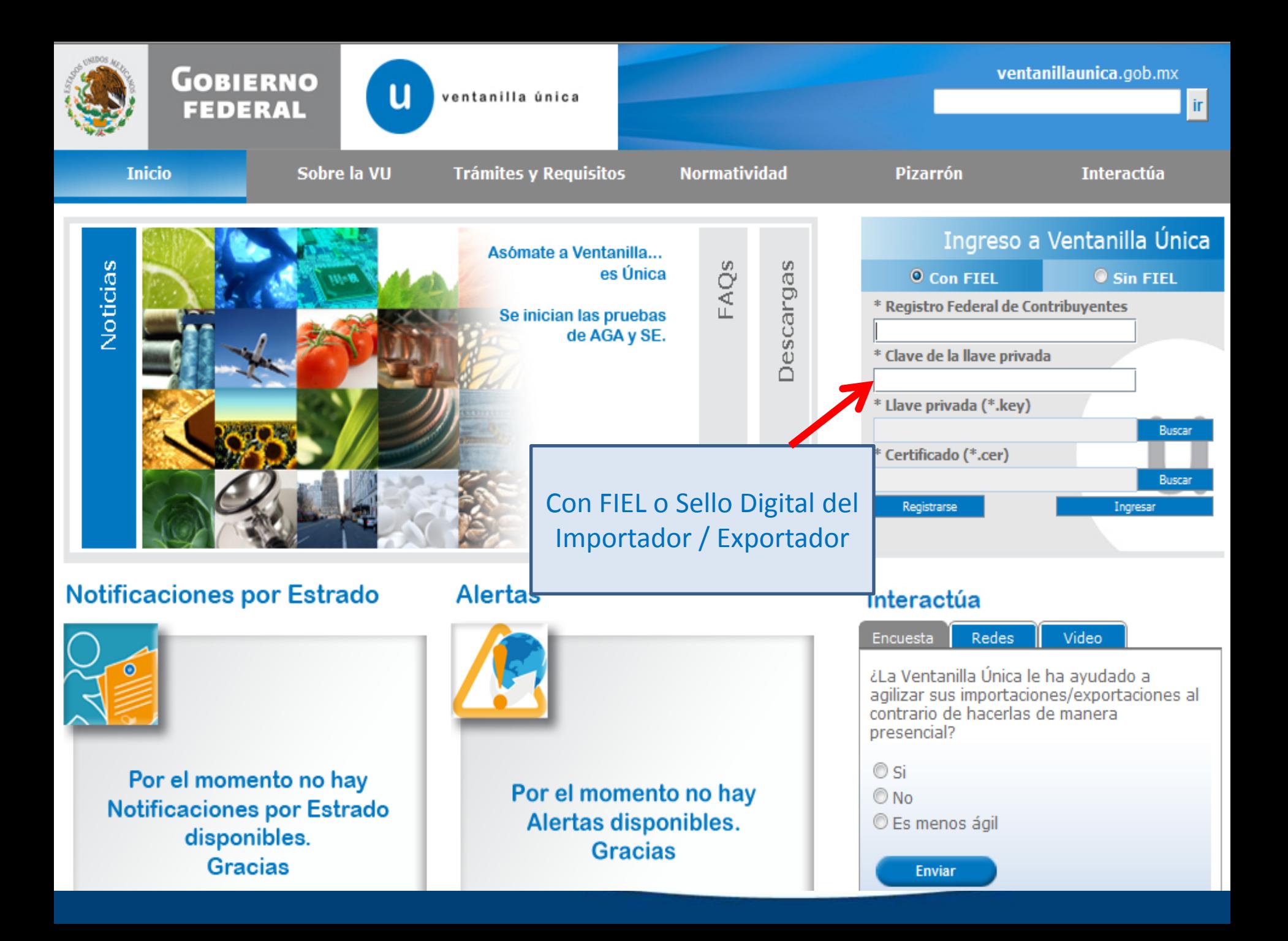

### ersión 1.0.1

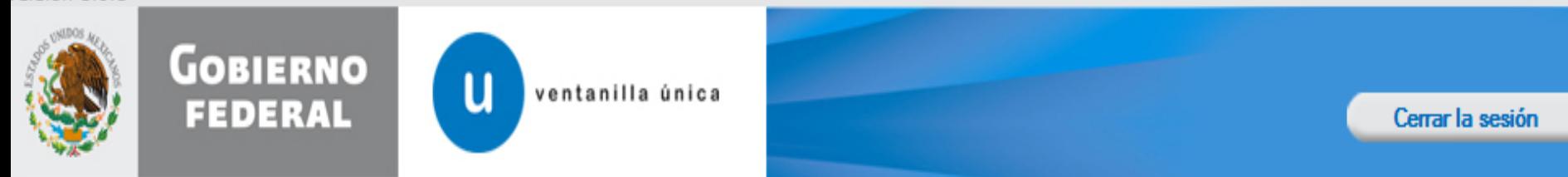

### Menú

### Página de inicio

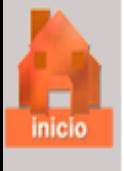

Bienvenido a la Ventanilla Única de Comercio Exterior Mexicana

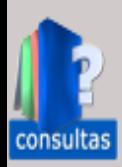

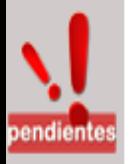

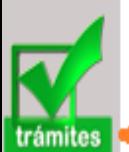

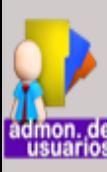

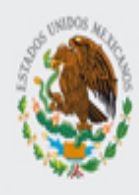

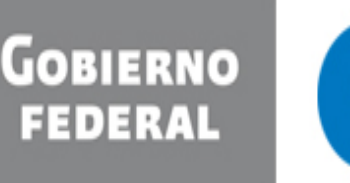

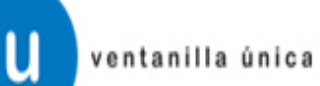

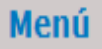

Antecesor | Activo

**SHCP** 

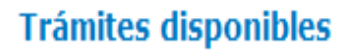

Por favor elija la dependencia de la cual desea realizar su trámite.

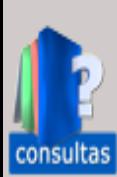

**Les**<br>Inicio

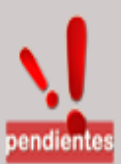

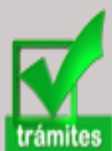

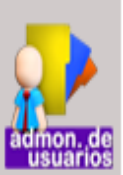

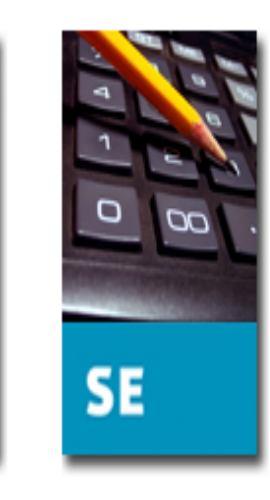

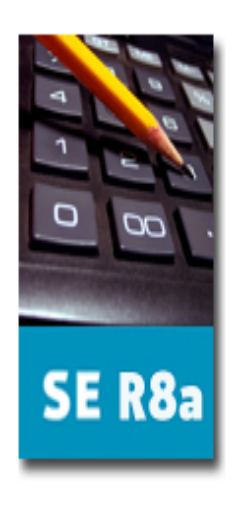

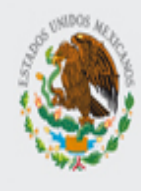

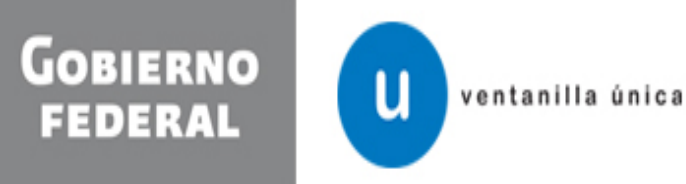

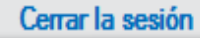

Menú

### Antecesor | Activo

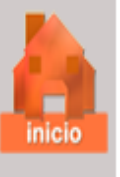

**Trámites disponibles** 

Comprobante de valor electrónico

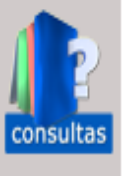

Ingresar al Comprobante de Valor Electrónico

Digitalizar documentos

**AGA** 

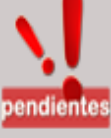

Ingresa a digitalizar documentos

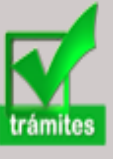

Por favor elija el trámite que desea realizar.

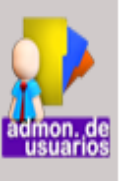

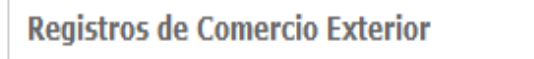

Registro del Código Alfanumérico Armonizado del Transportista

Trámite de copias certificadas de pedimentos VUCEM seleccionada

 $[+]$  $[+]$ 

 $[+]$ 

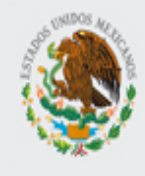

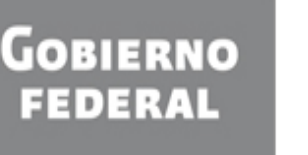

u ventanilla única

Eliminar

Menú

### Antecesor | Activo

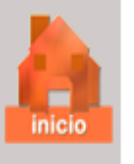

### **Comprobante Valor Electrónico**

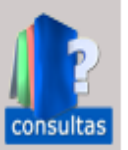

endien

¿Que desea hacer?

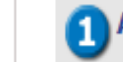

Agregar comprobante de valor electrónico.

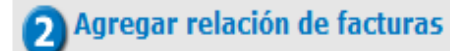

### **Comprobante Valor Electrónico Incompletos**

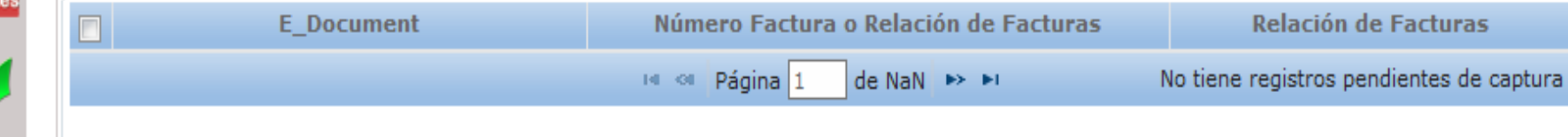

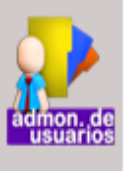

trámites

### Comprobante Valor Electrónico para Firmar

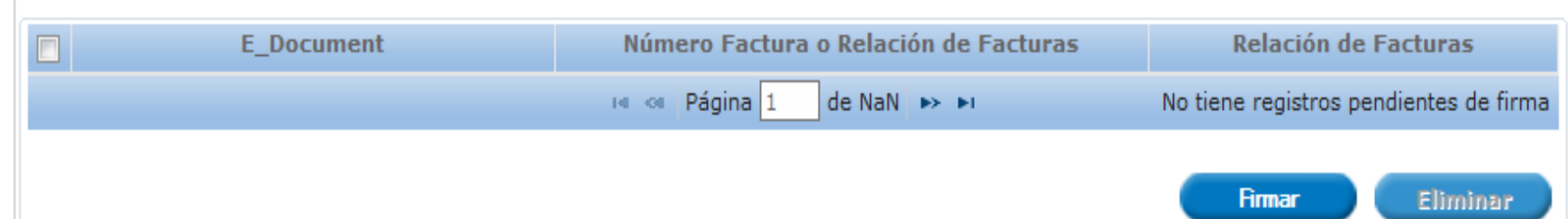

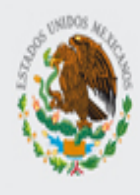

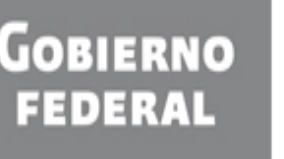

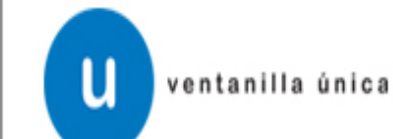

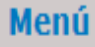

Antecesor | Activo

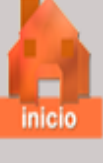

## Registro de Comprobante de Valor Electrónico

▾

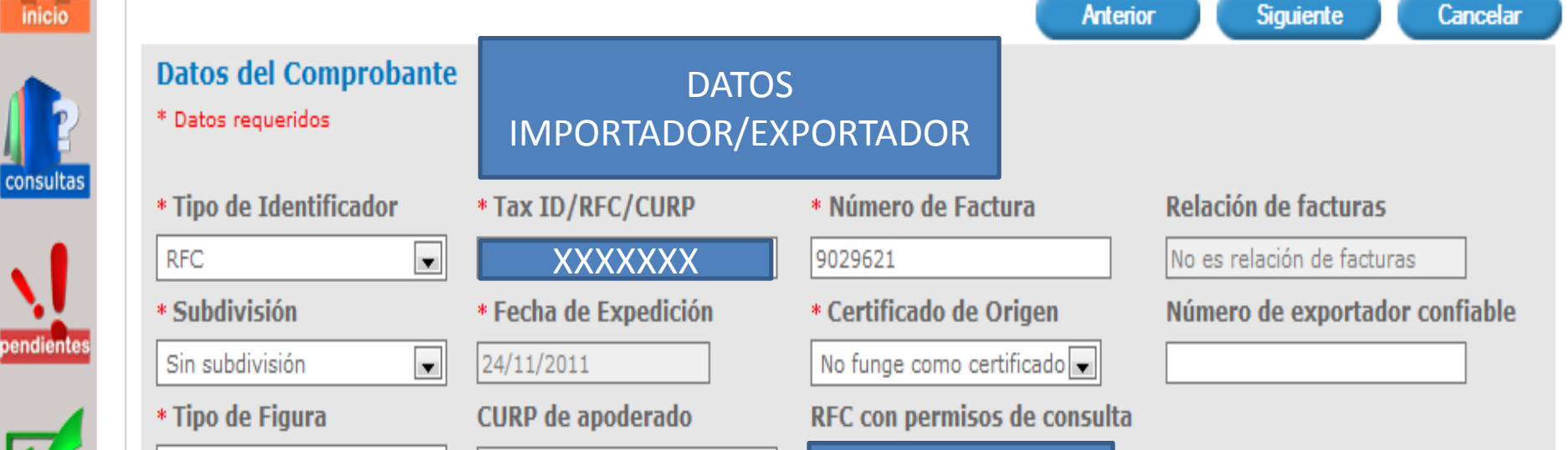

**XXXXXX** 

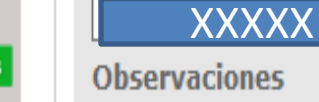

PRUEBA

trámites

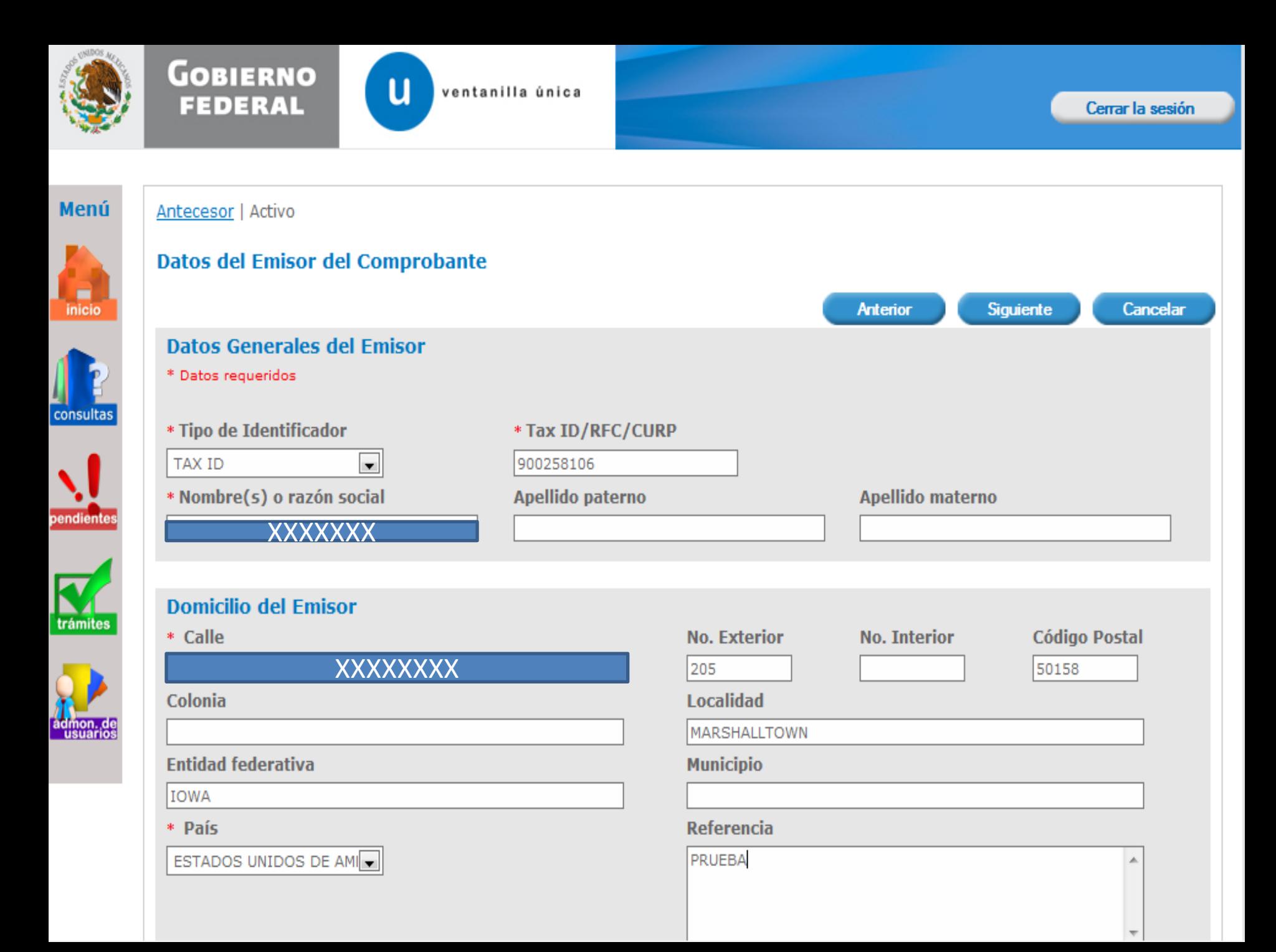

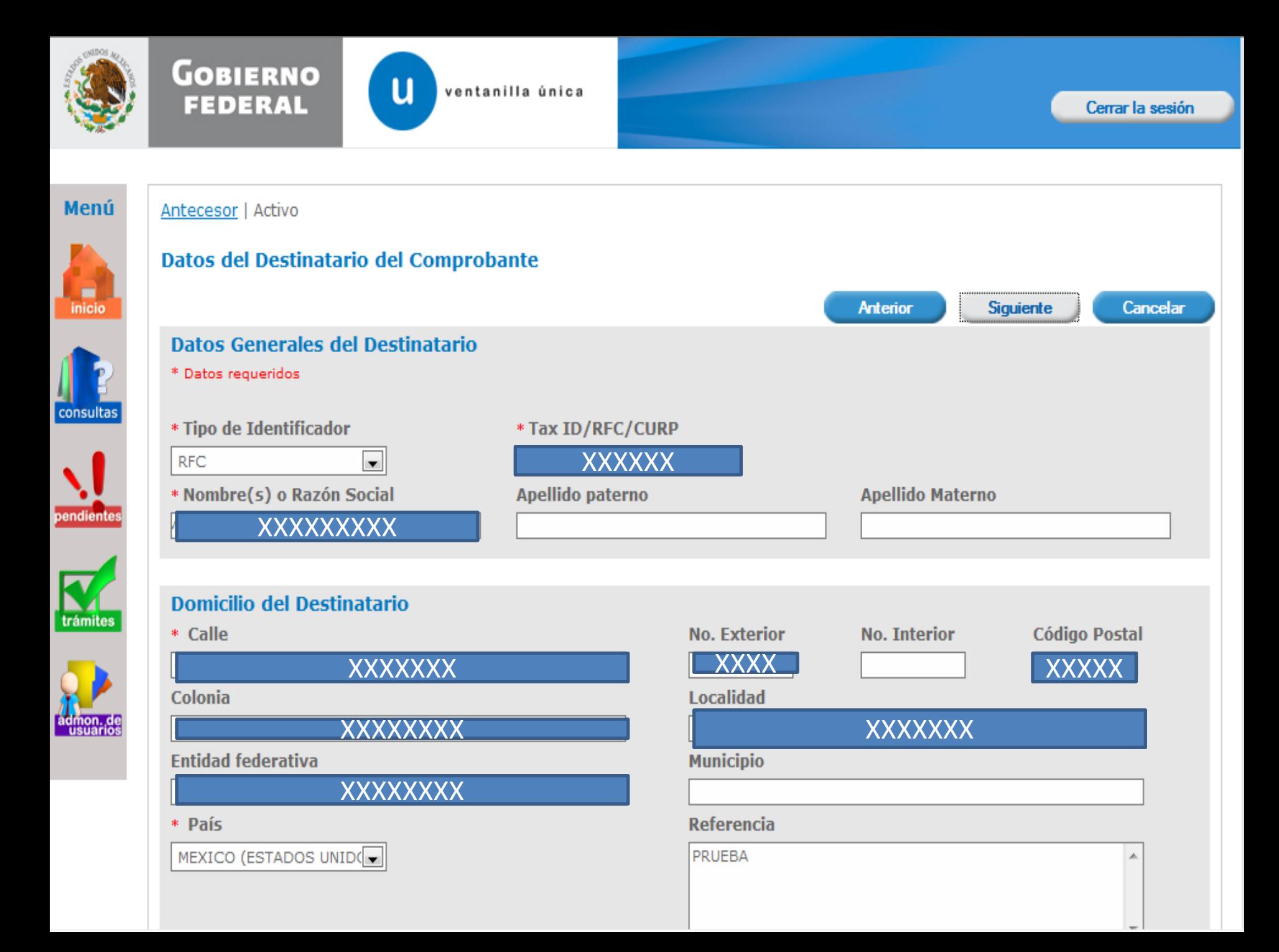

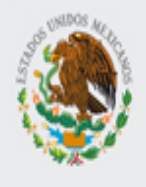

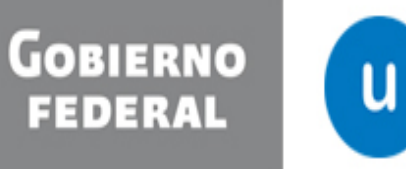

ventanilla única

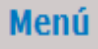

Antecesor | Activo

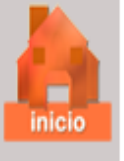

# consultas

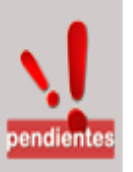

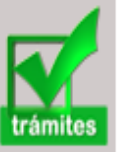

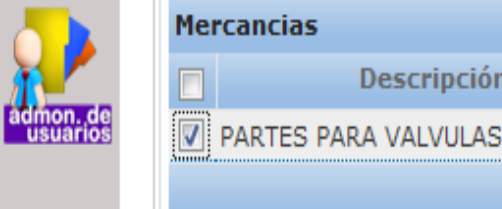

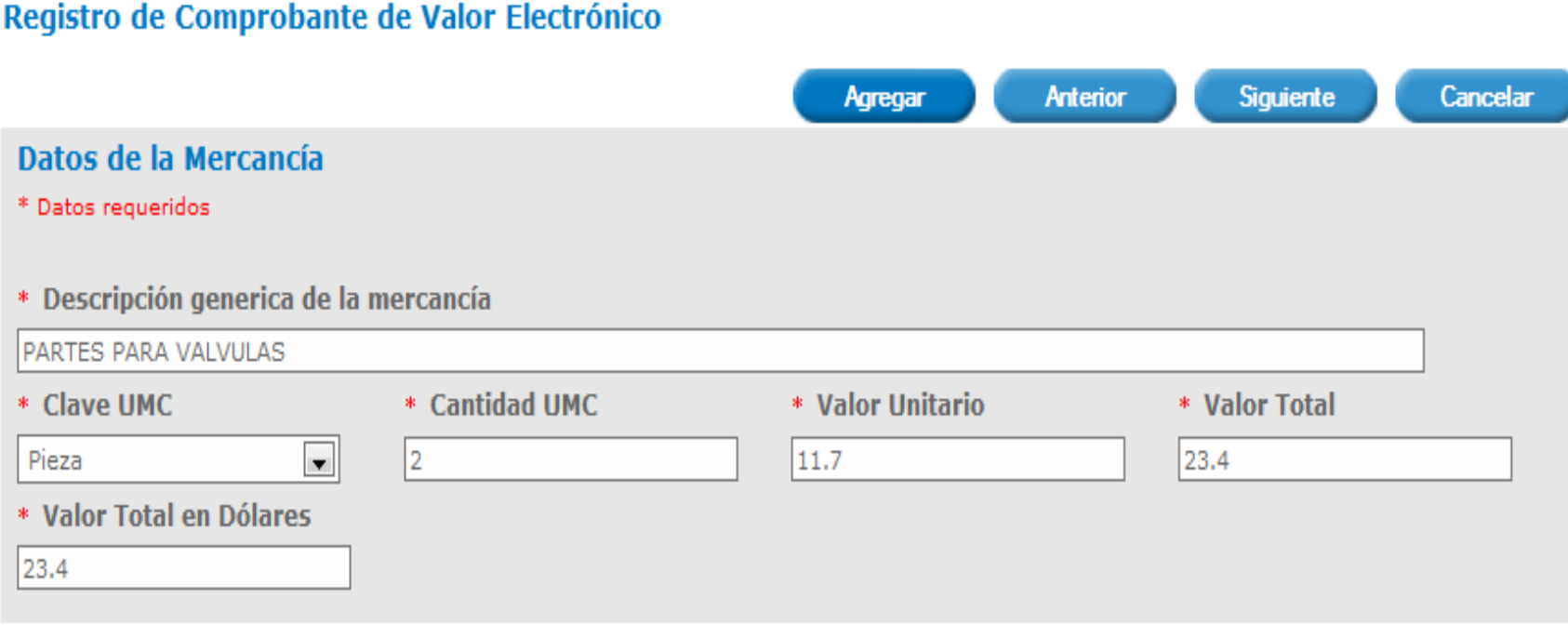

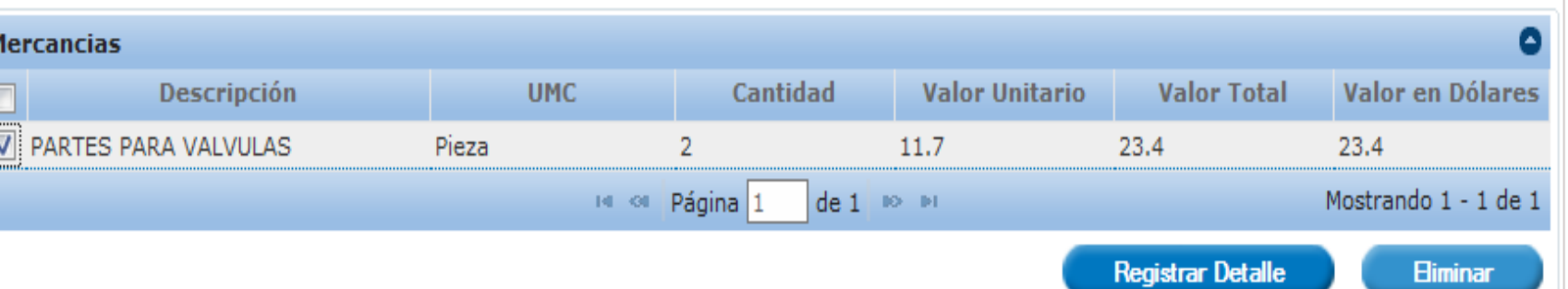

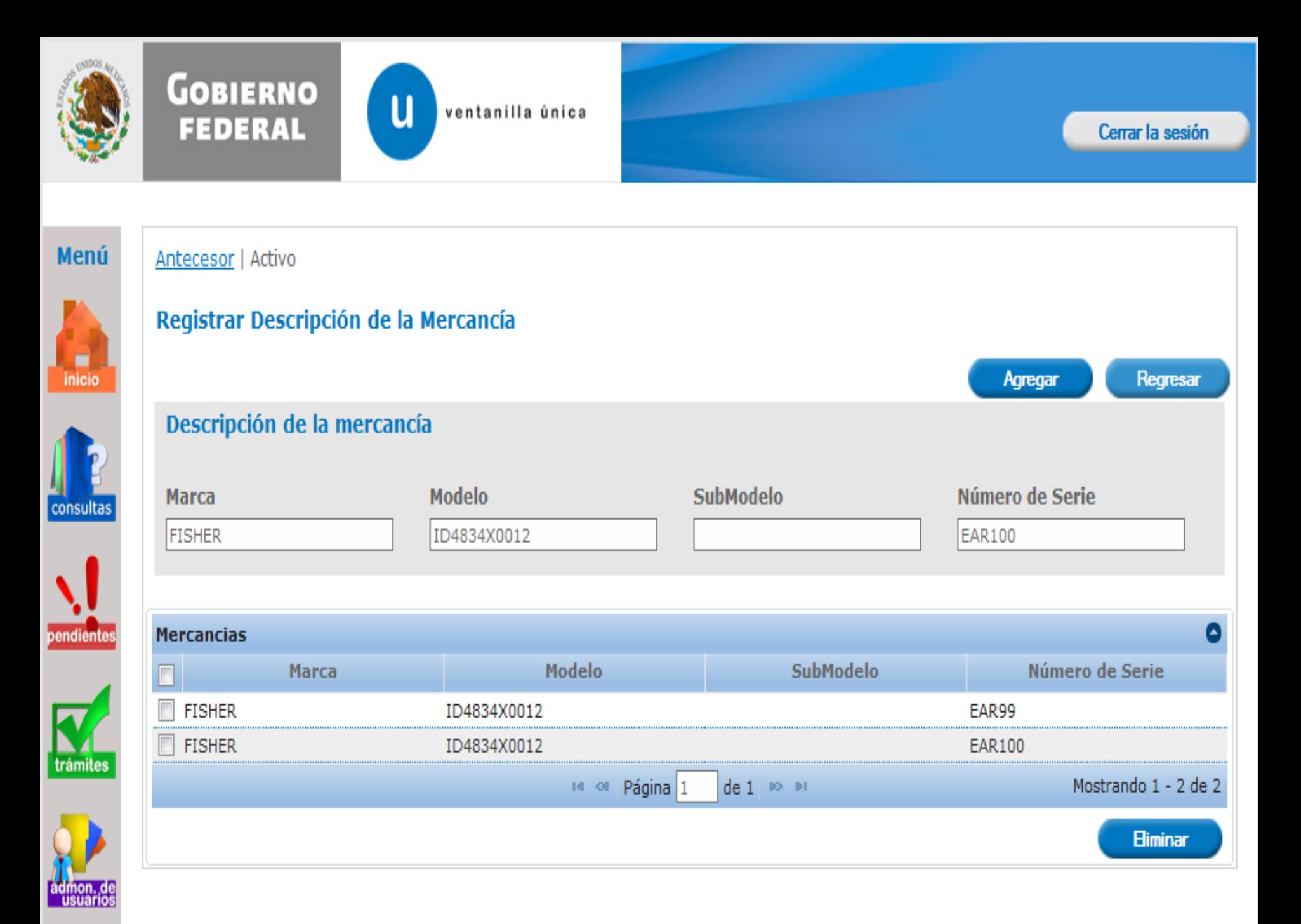

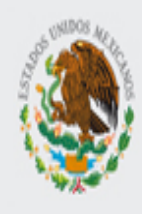

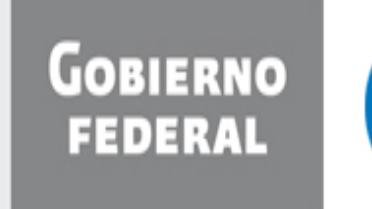

ventanilla única

u

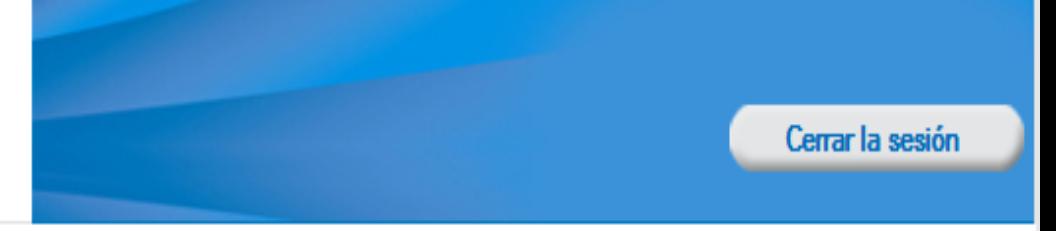

Firmar

Finalizar

Regresar

Menú

### Antecesor | Activo

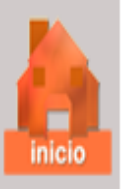

### **Datos del Comprobante**

**Comprobante de Valor Electrónico** 

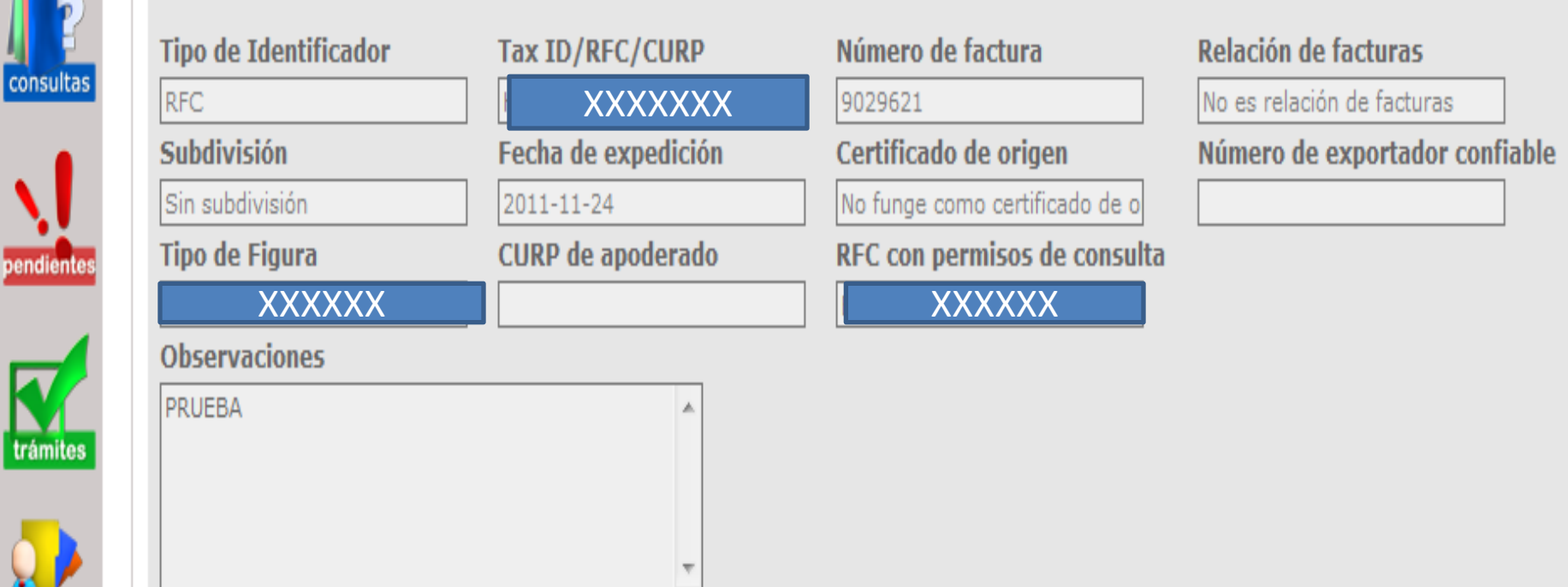

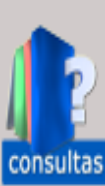

trámites

admon, de

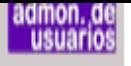

# **Datos Generales del Emisor**

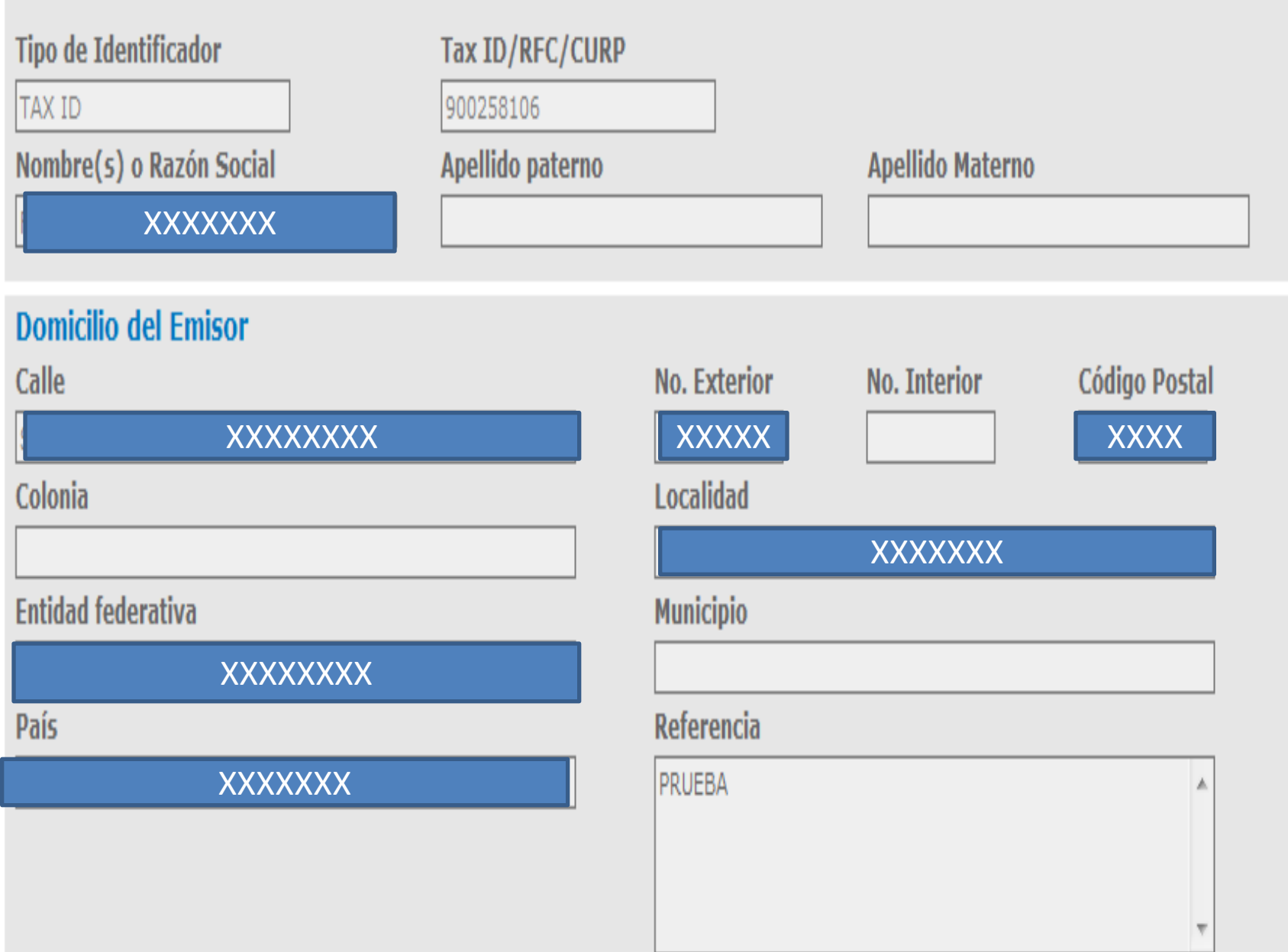

## Datos Generales del Destinatario

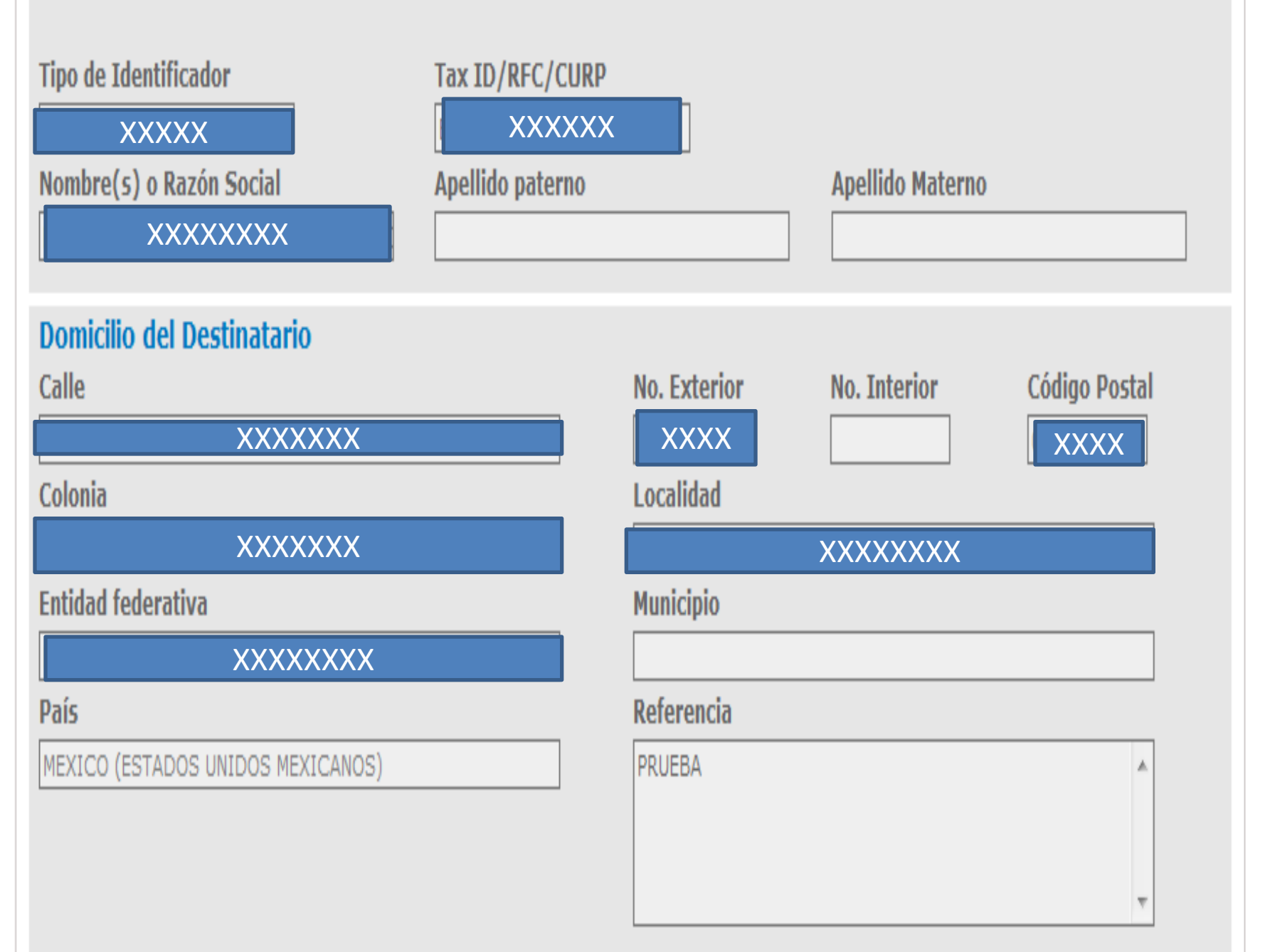

# Datos de la Mercancía

## Descripción generica de la mercancía

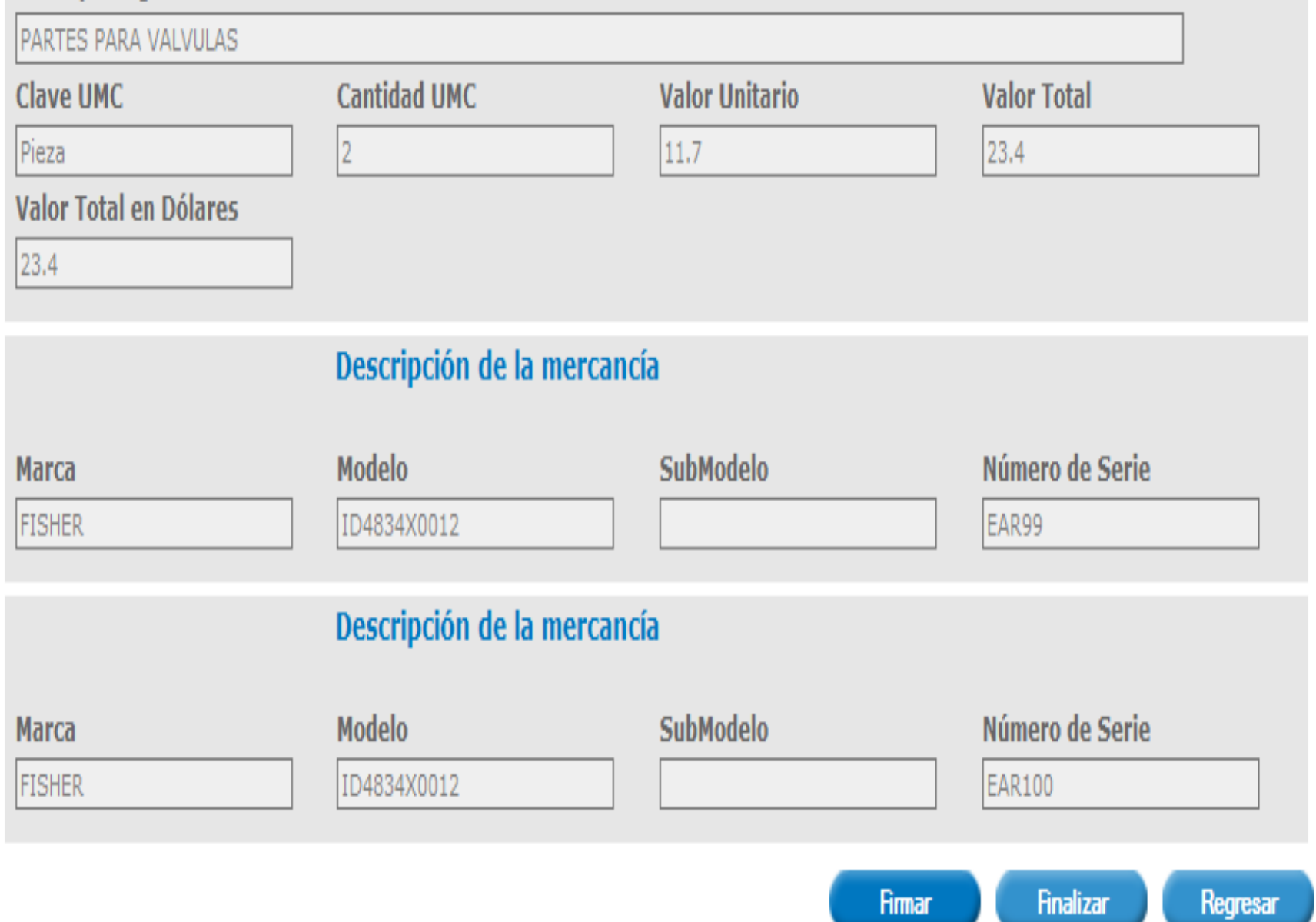

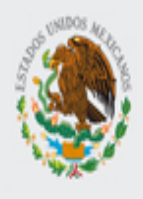

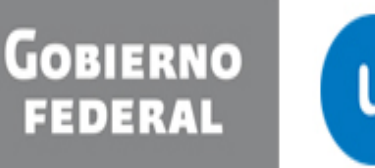

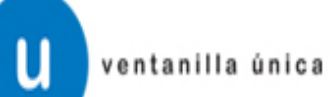

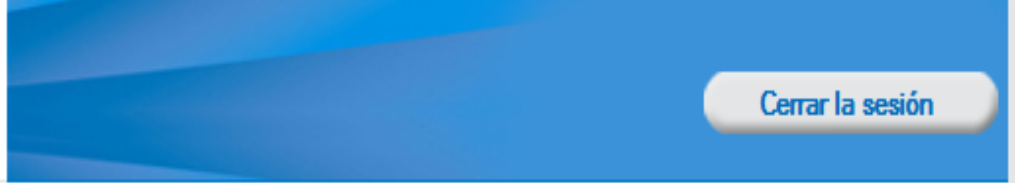

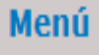

Antecesor | Activo

### **Firmar**

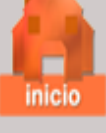

\* Registro Federal de Contribuyentes

\* Clave de la llave privada

XXXXXXX

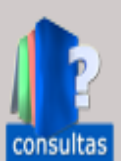

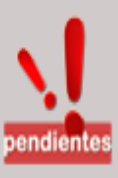

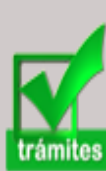

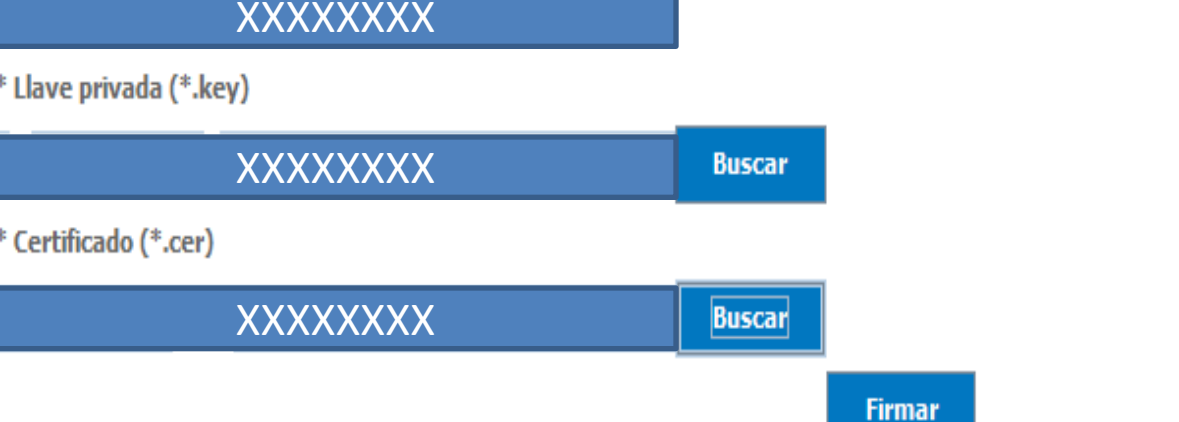

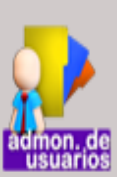

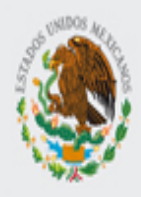

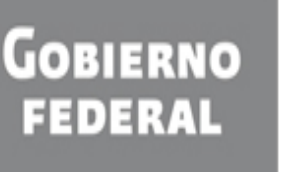

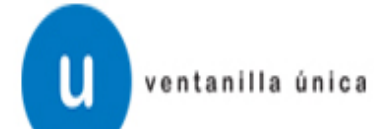

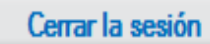

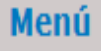

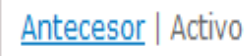

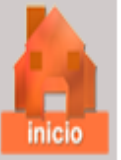

## **Acuse de Recibo**

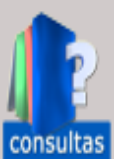

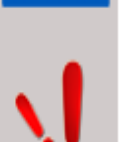

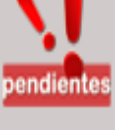

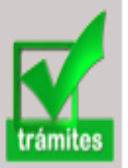

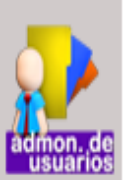

El comprobante de valor electronico se genero de manera éxitosa

Descargar acuse de recepción de trámite

**Finalizar** 

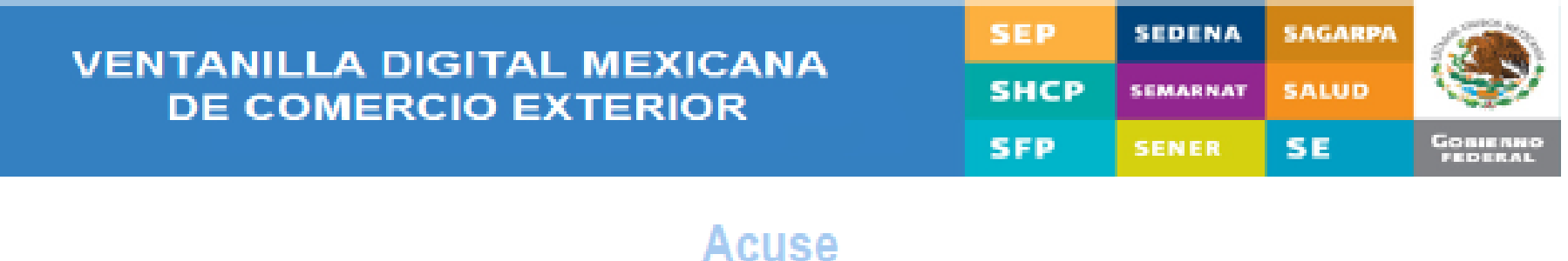

# **Comprobante de Valor Electrónico**

Estimado(a) C. **RFC:** 

XXXXXXXXXXXXXXX

Siendo las 18:32:01 del 29/11/2011, se tiene por recibida y atendida su(s) registro(s) de Comprobante (s) de Valor Electrónico(s) presentado(s) a través

XXXXXXX

## Los datos de cada Comprobante de Valor Electrónico son los siguientes:

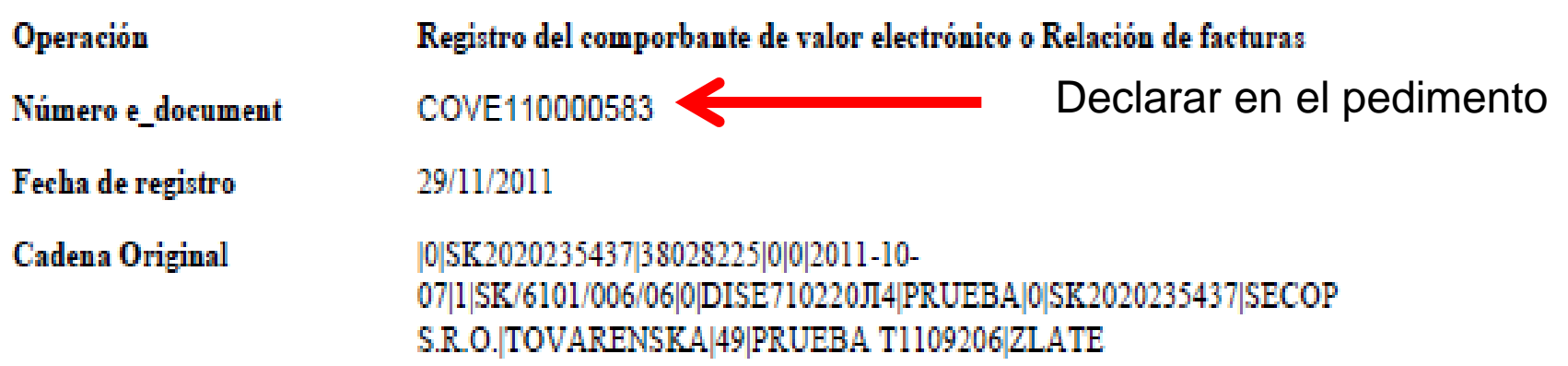

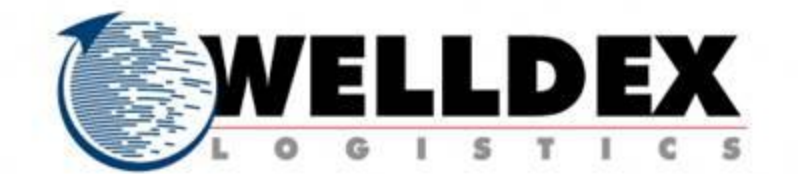

# Ejemplo Digitalización

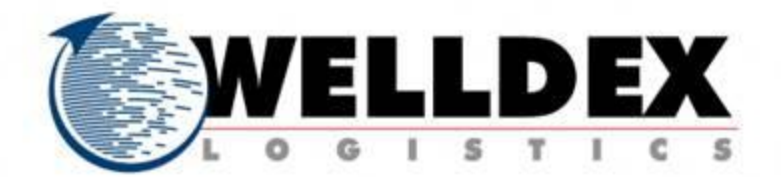

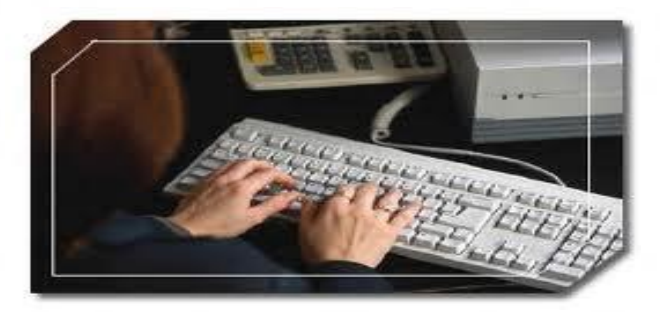

**1. Ingresar** al portal de la VU los documentos digitalizados con **su FIEL (sello digital)**: Importador o Agente Aduanal

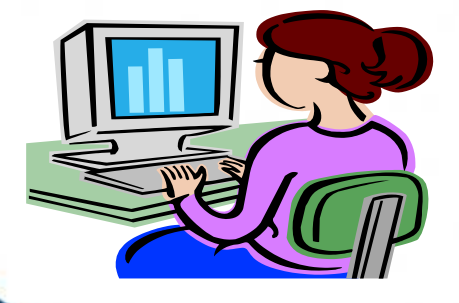

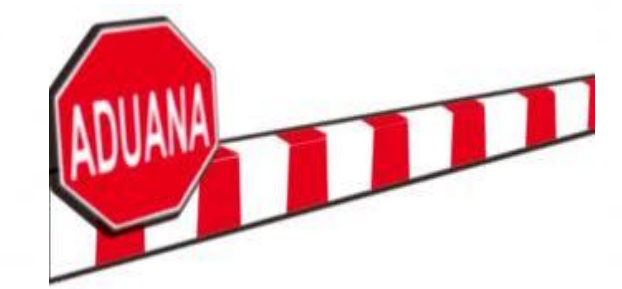

**Digitalización** RCGRC 3.1.30.

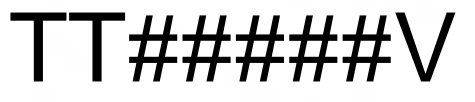

**2. Se firman** documentos con la **FIEL** y la VU genera el número de e-document por cada documento ingresado

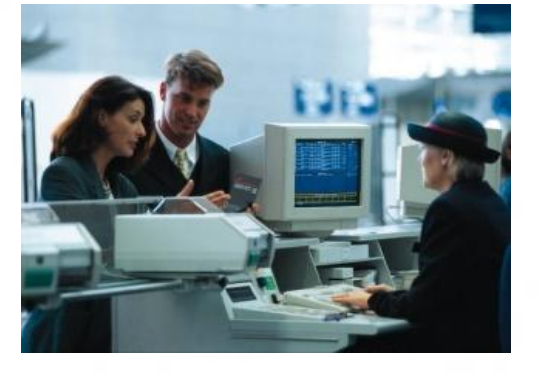

**3.** El Agente Aduanal declara el o los e-document en el pedimento para su **validación**  (Identificador ED).

**4**. Pago y presentación ante la aduana

**5.** La documentación se verifica digitalmente en la Aduana

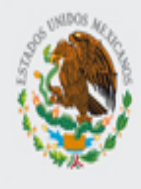

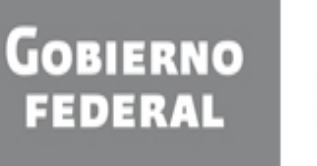

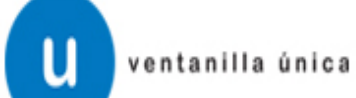

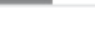

Menú

### Antecesor | Activo

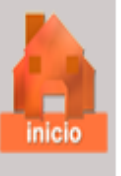

**Trámites disponibles** 

Comprobante de valor electrónico

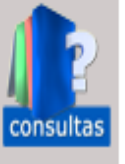

### Ingresar al Comprobante de Valor Electrónico

Digitalizar documentos

**AGA** 

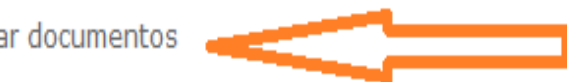

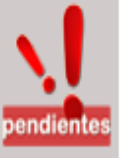

Ingresa a digitalizar documentos

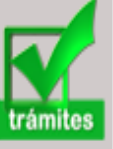

### Por favor elija el trámite que desea realizar.

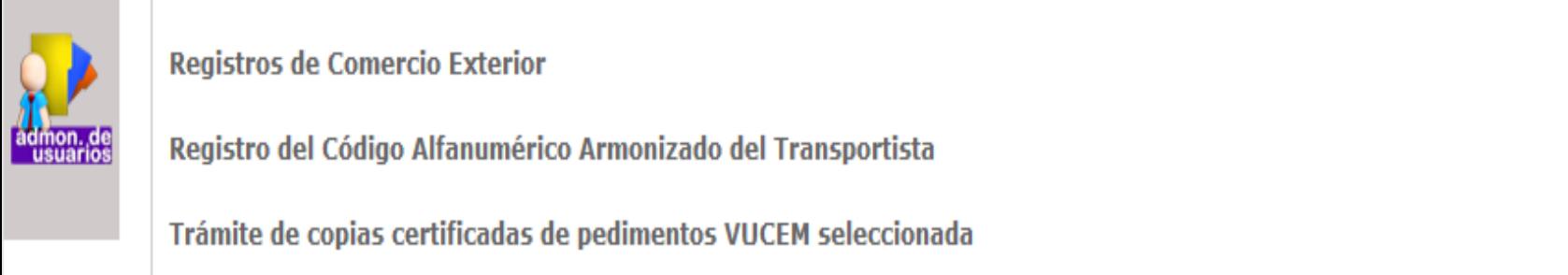

 $[+]$ 

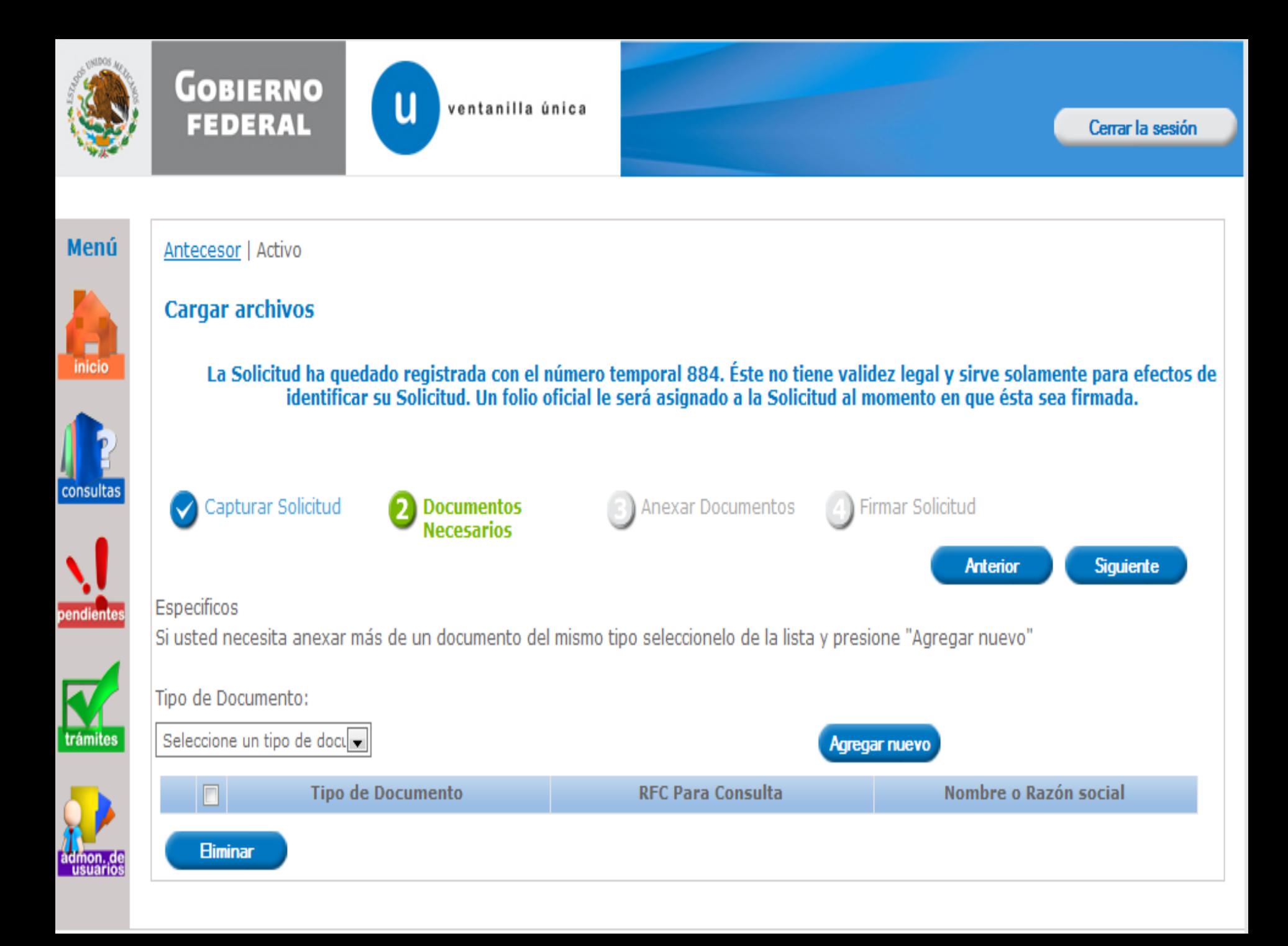

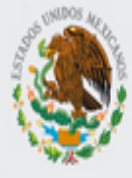

**GOBIERNO** Seleccione un tipo de docume Carta.

ū

ventanilla única

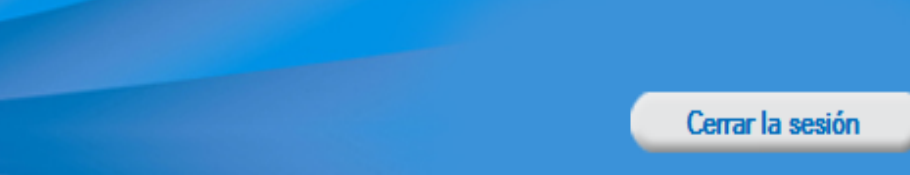

### Menú

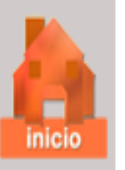

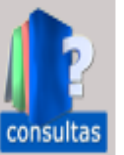

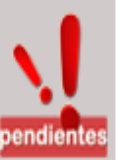

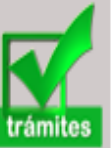

Fotografía. Aviso. Factura. Título de propiedad. Contrato. Certificado. Documento anexo que conter Certificado de Origen. Declaración para movimiento Identificación Oficial. ado registrada con el número temporal 884. Éste no tiene validez legal y sirve solamente para efectos de Calca del número de identifid su Solicitud. Un folio oficial le será asignado a la Solicitud al momento en que ésta sea firmada. Comprobante de domicilio. Solicitud de servicios de verif Declaración de cumplimiento Declaración de cumplimiento Resoluciones para no pagar **Anexar Documentos** Firmar Solicitud **Documentos** Documento que ampara el ay **Necesarios** Documentos de adjudicación Manifestación de valor. **Siguiente Anterior** Solicitud de retiro de mercani Acta de robo ante el minister Acta constitutiva. "s de un documento del mismo tipo seleccionelo de la lista y presione "Agregar nuevo Encargo conferido. Comprobante de mercancías Escrito Libre. Autorización. Seleccione un tipo de doct Agregar nuevo **Tipo de Documento RFC Para Consulta** Nombre o Razón social

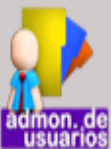

**Eliminar** 

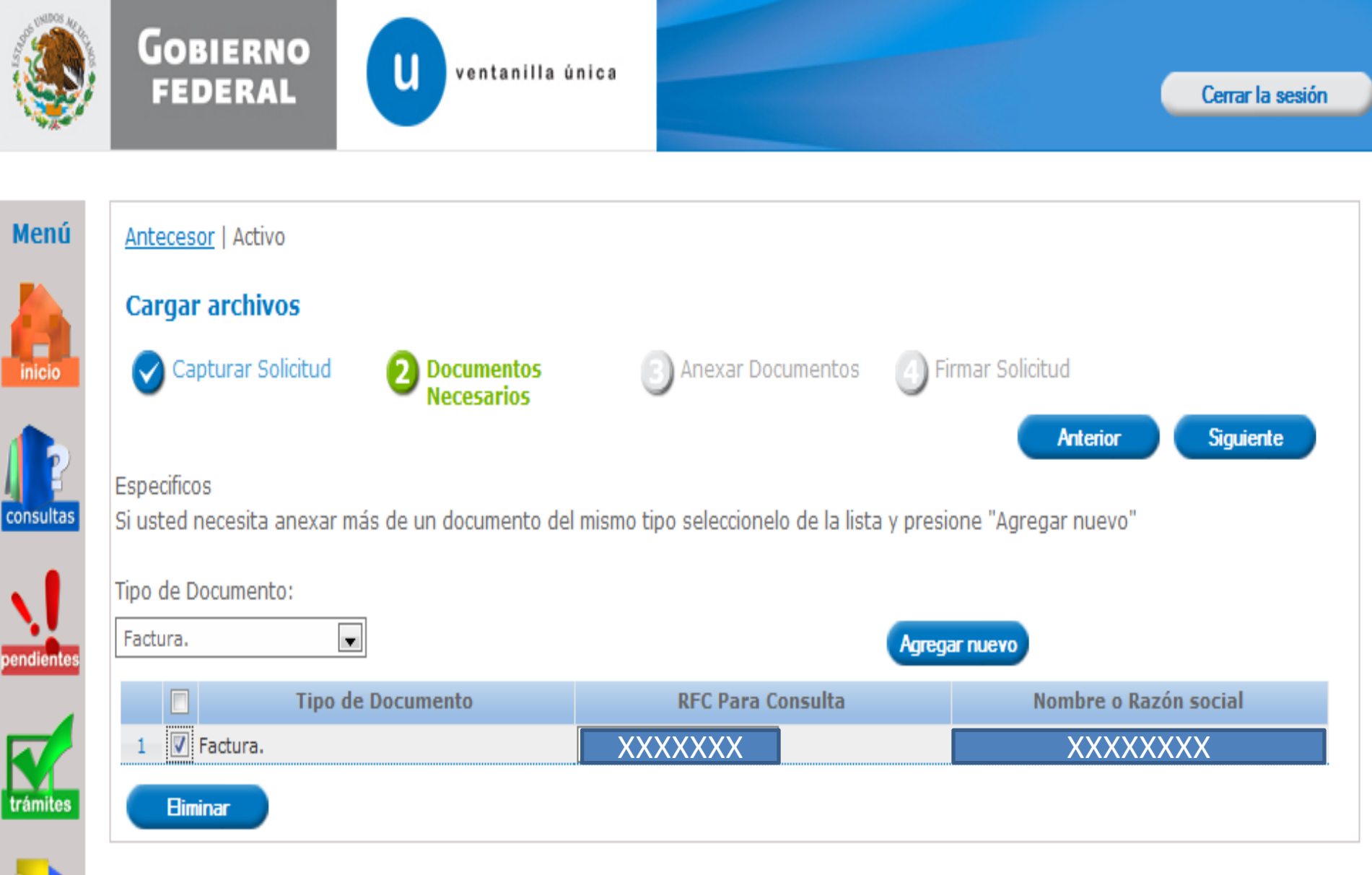

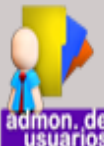

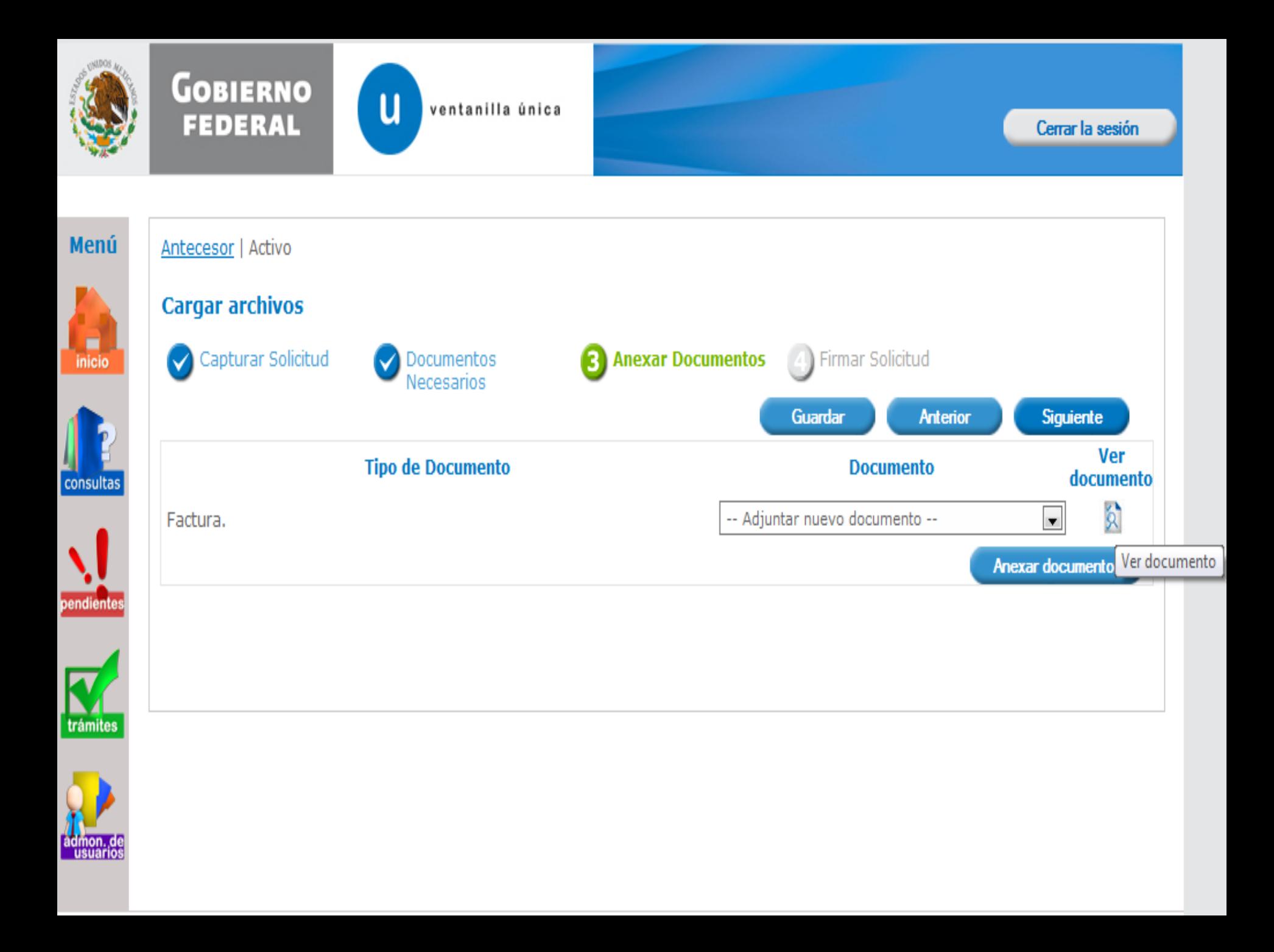

#### Versión 0.4.1

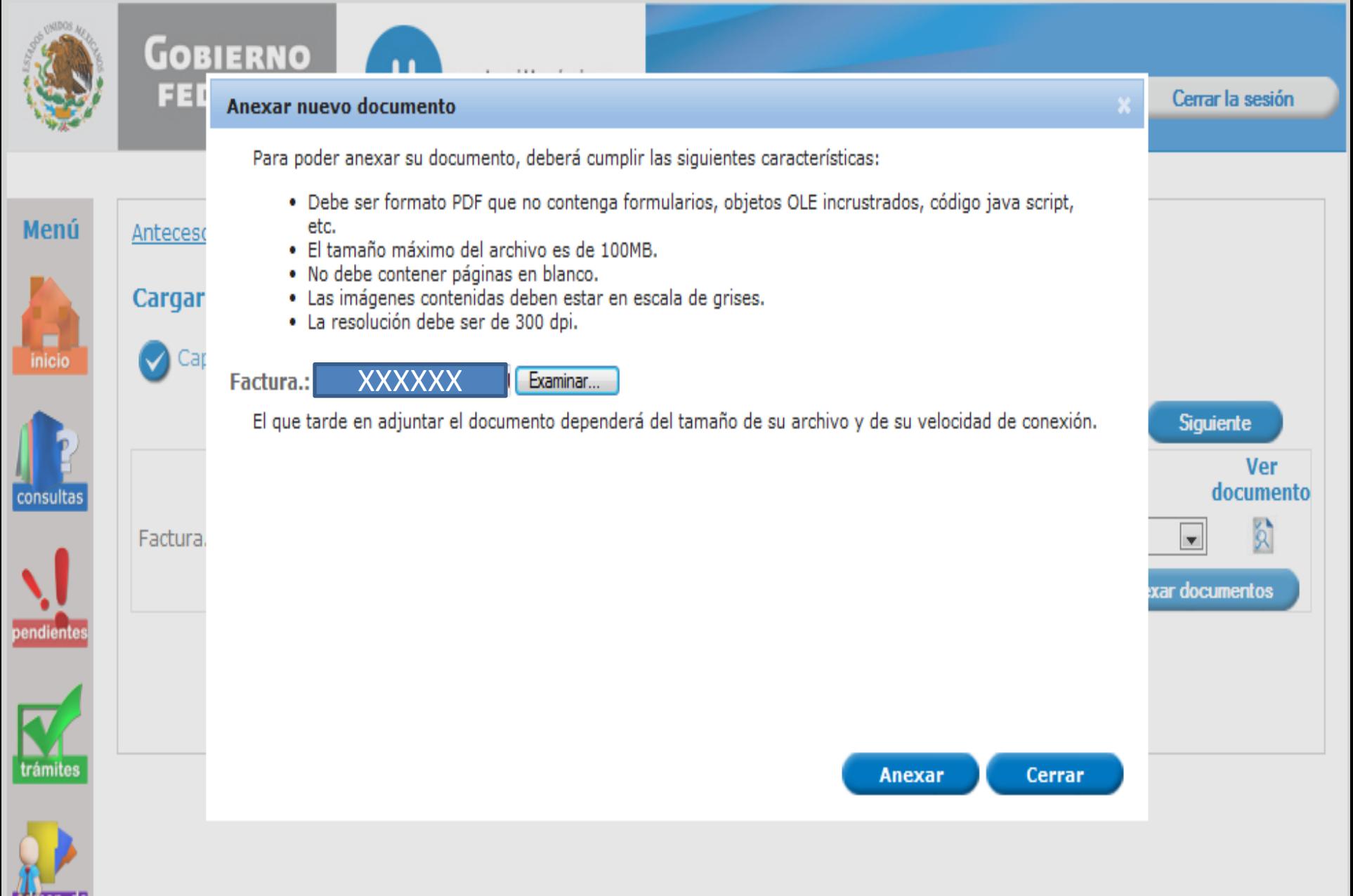

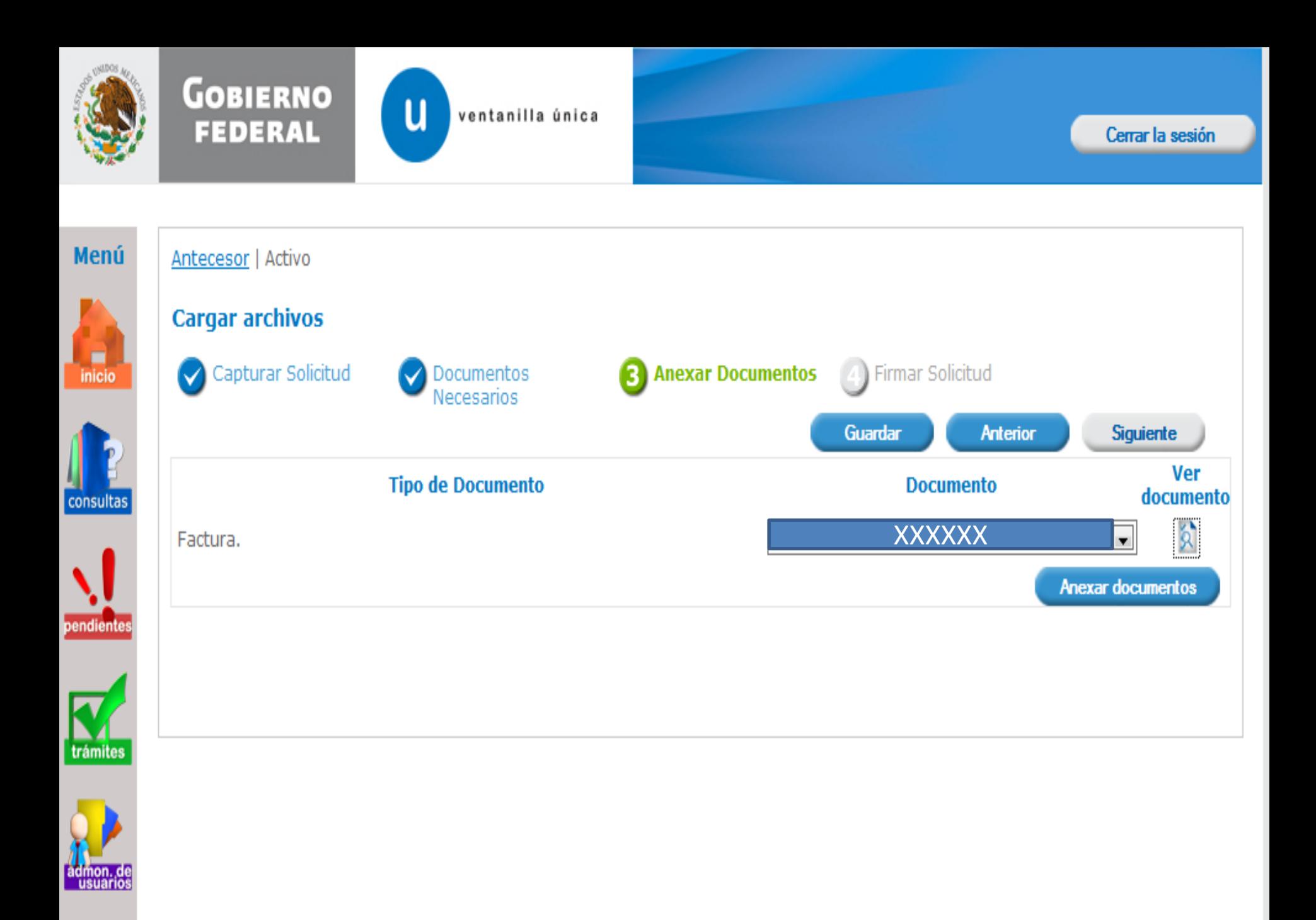

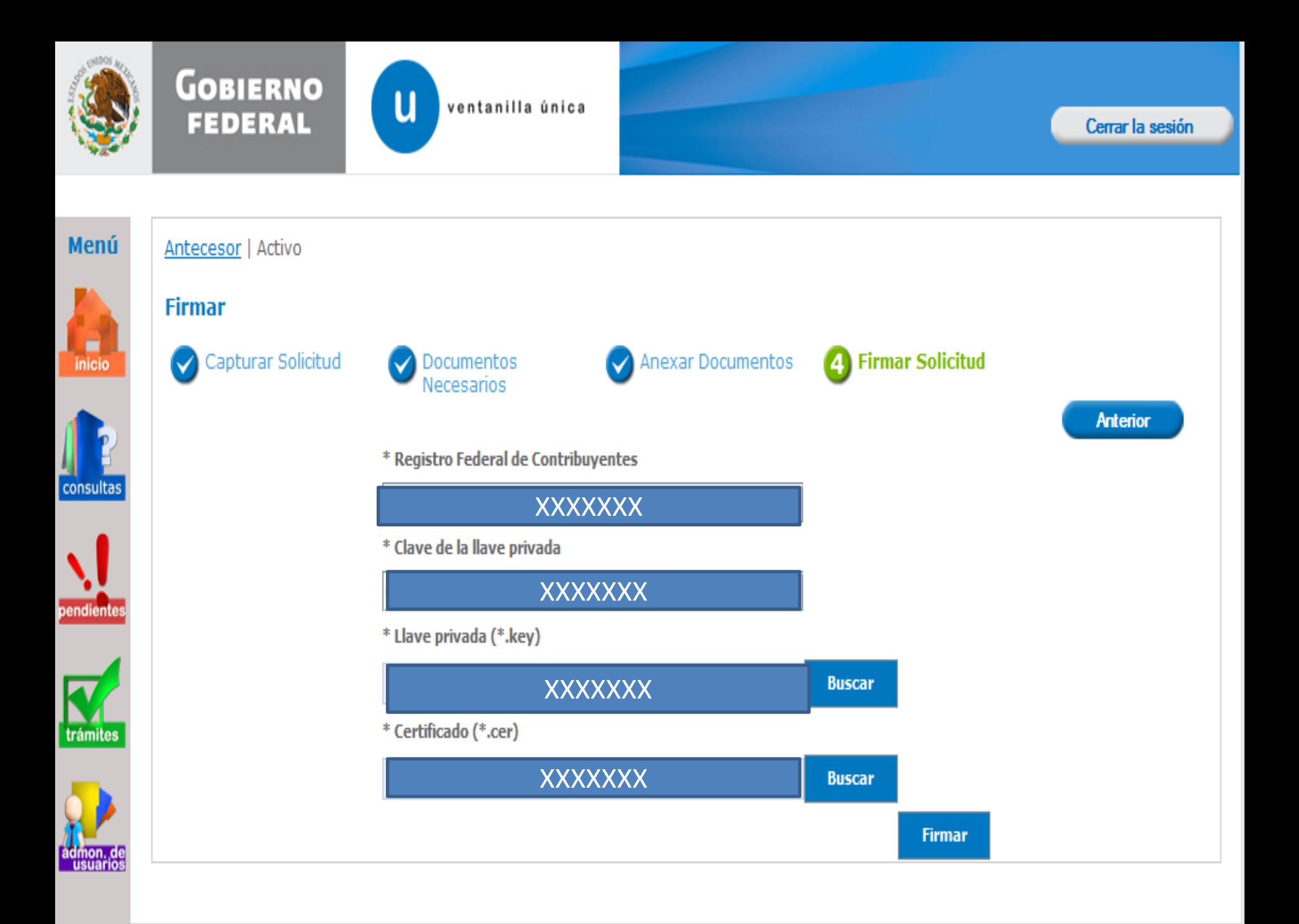

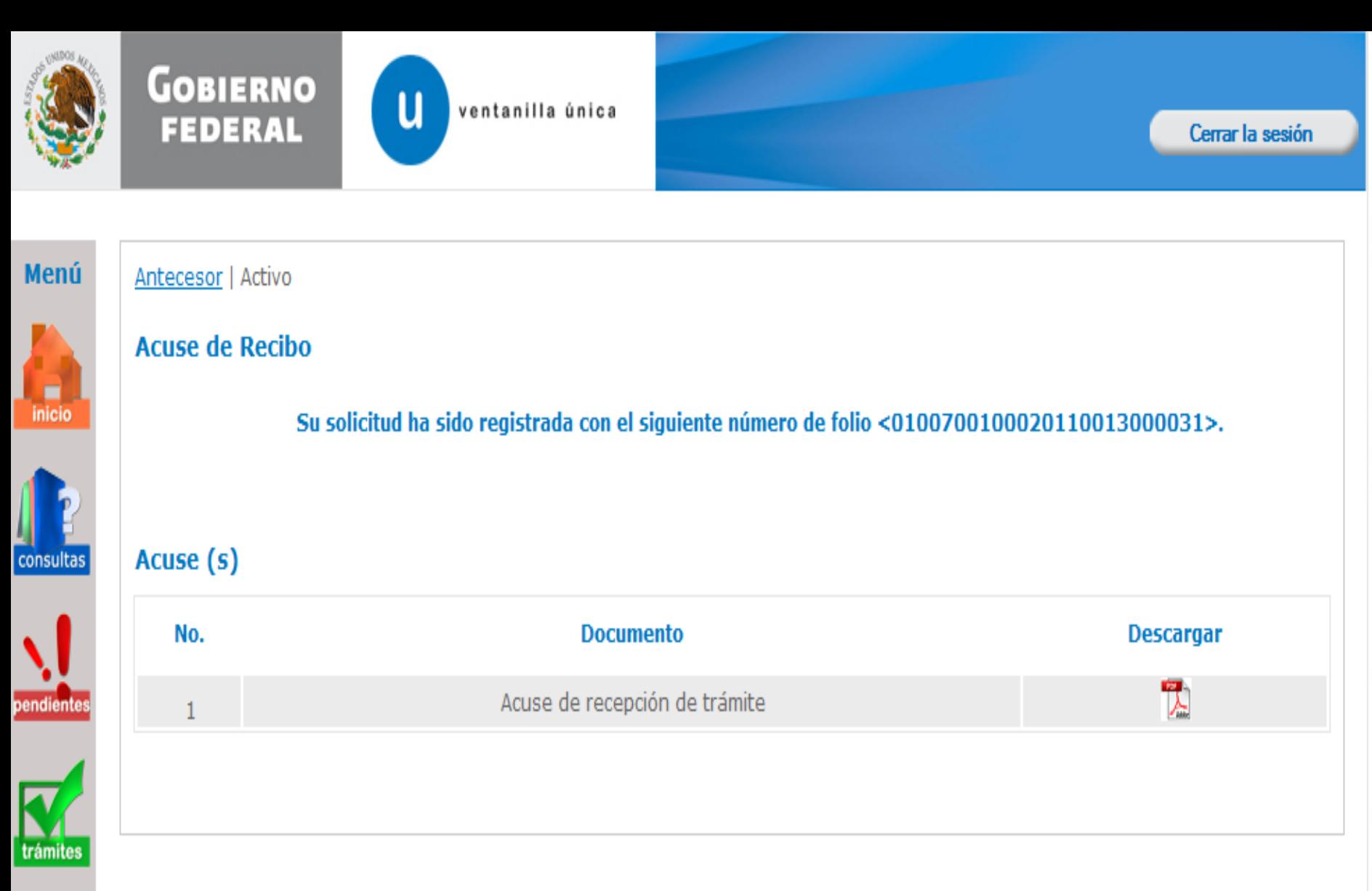

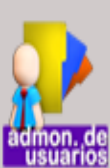

### **ACUSE DIGITALIZACION DE DOCUMENTOS**

Estimado(a) C.

XXXXXXXXXXX

RFG XXXXXX

Siendo las 20:27 del 26/12/2011se tiene por recibida y atendida su solicitud de registro de Documentos Digitalizados presentado a través de la ventanilla única

### Los datos de cada documento son los siguientes:

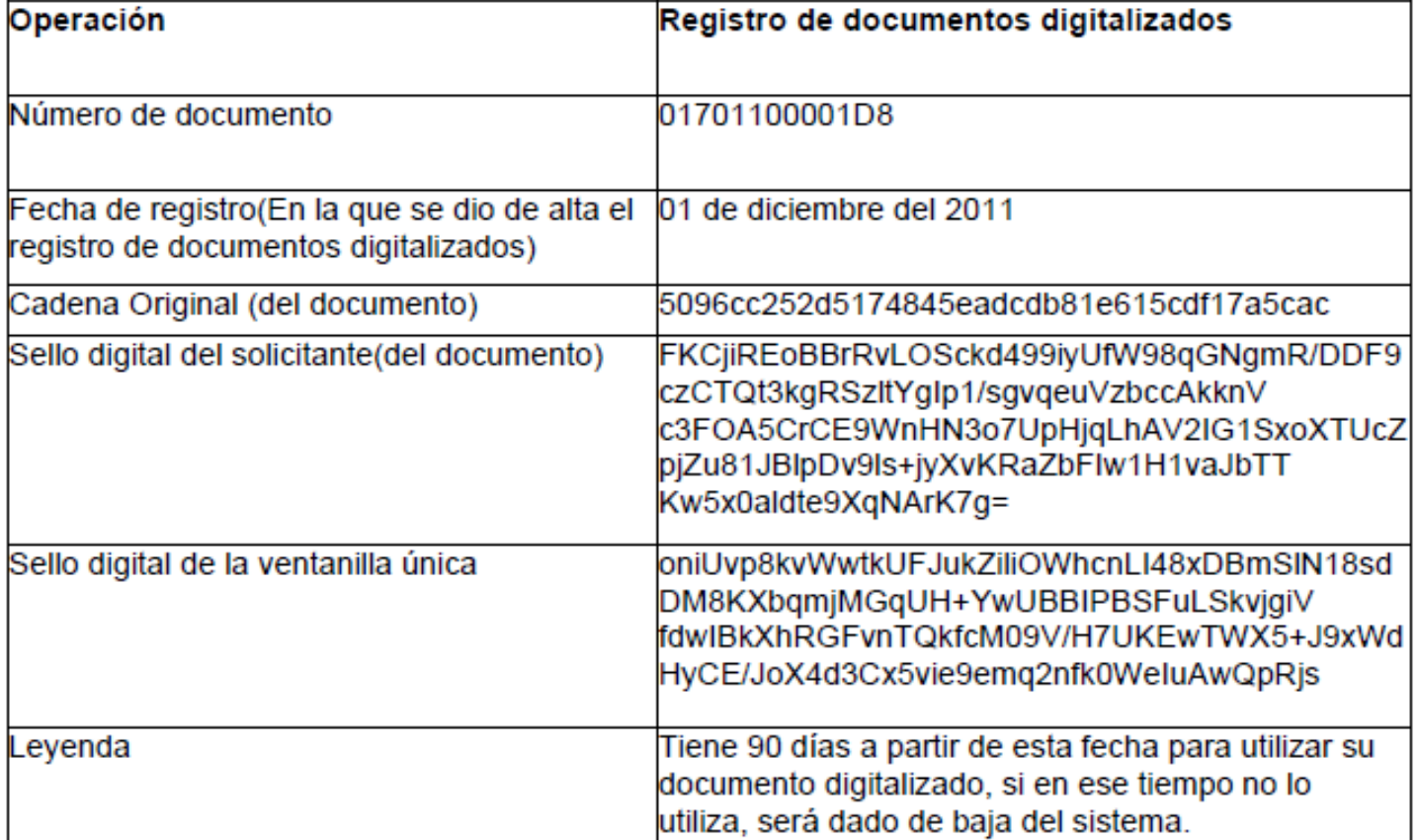

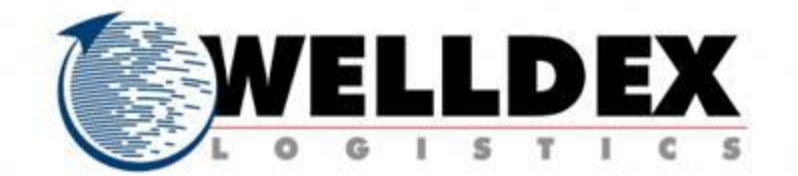

# Muchas gracias por su asistencia.

eleuterio.diaz@welldex-nte.com.mx